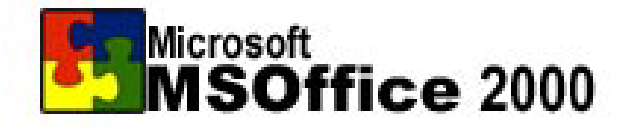

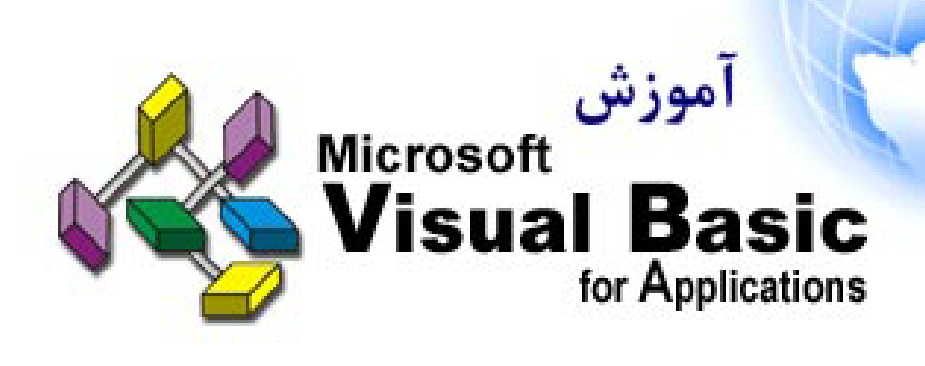

شامل : √آموزش زبان برنامه نویسی ویژوال بیسیک ∕ کاربرد ویژوال بیسیک در نرم افزارهای Office **√** حل تمرینهای مختلف و کاربردی VBA ∕ توابع و فرمولهای مهم VBA در MS Office √ آموزَش زبان برنامه نویسی SQL √ کاربرد SQL در MS Access

مؤلف : على رضا زمَّرد

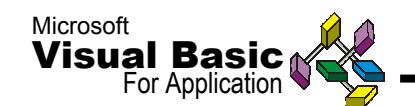

**مقدمه :**

**مجموعه نرم افزارهاي** Office **كاملترين و كاربردي ترين بسته نرم افزاري براي انجام امور مختلف اداري است . اين** Package **بوسيله زبان** Basic Visual **و** SQL **پشتيباني مي شود ورفع نقاط ضعف و تكنيكهاي خاص آن ازطريق اين زبانهاي برنامه نويسي ، انجام مي پذيرد . در اين آموزش كوتاه شما با محيط برنامه نويسي** For Basic Visual ( VBA ( Application **آشنا مي شويد و اصول اوليه و تكنيكهاي كاربردي اين زبان برنامه نويسي را فرا مي گيريد .**

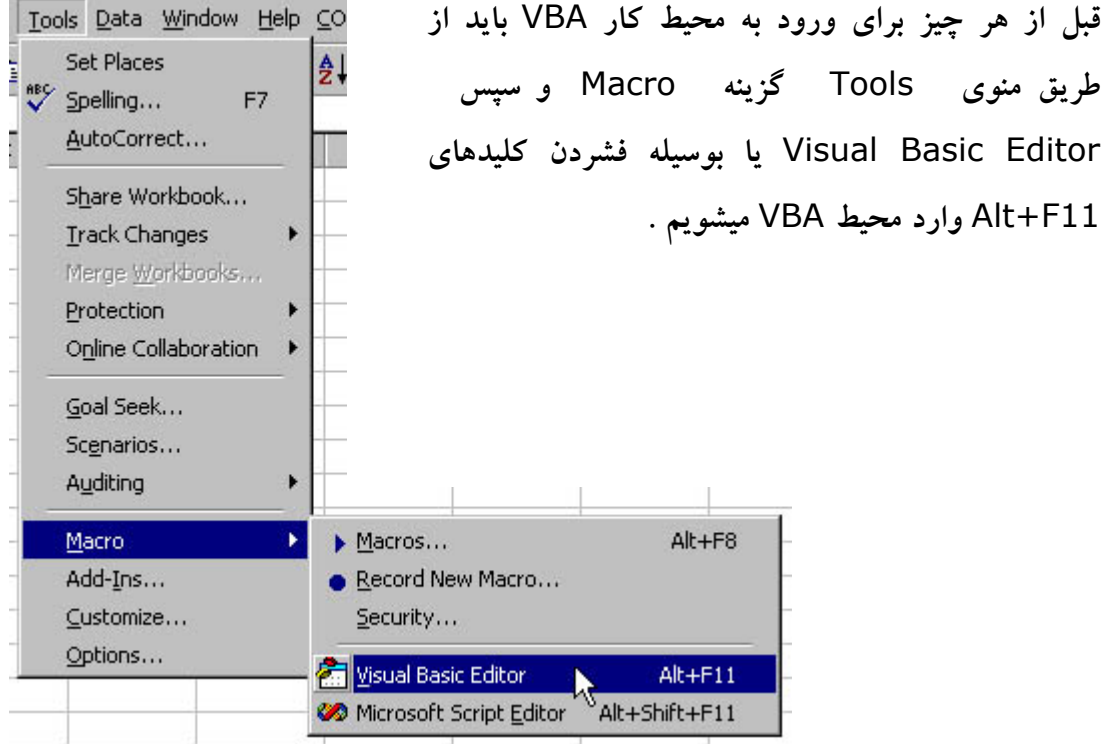

**آشنايي با محيط برنامه نويسي VBA :**

**محيط برنامه** VBA **شامل قسمتهاي مختلفي است كه بجز نرم افزار** Access **بقيه نرم افزارهاي** 2000 Office **محيطي شبيه به شكل صفحه بعد دارند . در زير با قسمتهاي مختلف محيط اين برنامه آشنا مي شويد :**

**Explorer Project : پنجره اي است كه بصورت نمودار درختي** Object**ها ،** Code**ها ،** Form**ها و ديگر ابزار بكار رفته در فايل مورد نظر را نشان مي دهد .**

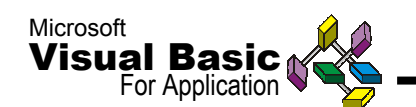

**Window Properties : پنجره اي است كه بصورت جدول مشخصات و اطلاعات جزئي تري در مورد اشياء و** Object **ها و** X Active **هاي بكار رفته دربرنامه را نشان مي دهد .**

**Browser Object : پنجره اي است كه ليست كامل فرمانها (**Commands **(، وقايع (**Event **(، مشخصات (**Properties **(، توابع (**X Active **(را با امكان جستجو و راهنماي استفاده و راهنماي نگارش در اختيار كاربران قرار مي دهد .**

**Module Code : صفحه سفيد رنگي است كه محل كد نويسي و نوشتن برنامه ، غلط گيري (**Debug **(و نگارش متن برنامه مي باشد .**

**Window UserForm : در صورتي كه در برنامه ما** Form **و يا هرگونه** Object **وجود** داشته باشد ، محیط طراحی آن را به ما نشان می دهد که در آن ما قادر به اعمال هرگونه تغییر **در** UserForm **ها را داريم .**

**Toolbox : مجموعه كنترلها (**Controls **(و ابزارهاي طراحي** UserForm**ها است كه براي نمايش آن و يا مخفي كردن آن** Toolbox **را از منوي** View **فرا مي خوانيم .**

**Window Immediate : پنجره اي است كه در آن شما مي توانيد يك خط از برنامه را اجرا كرده و نتيجه آن را ببينيد . ( كاربرد آن در زمان غلط گيري يا** Debug **گيري است . )**

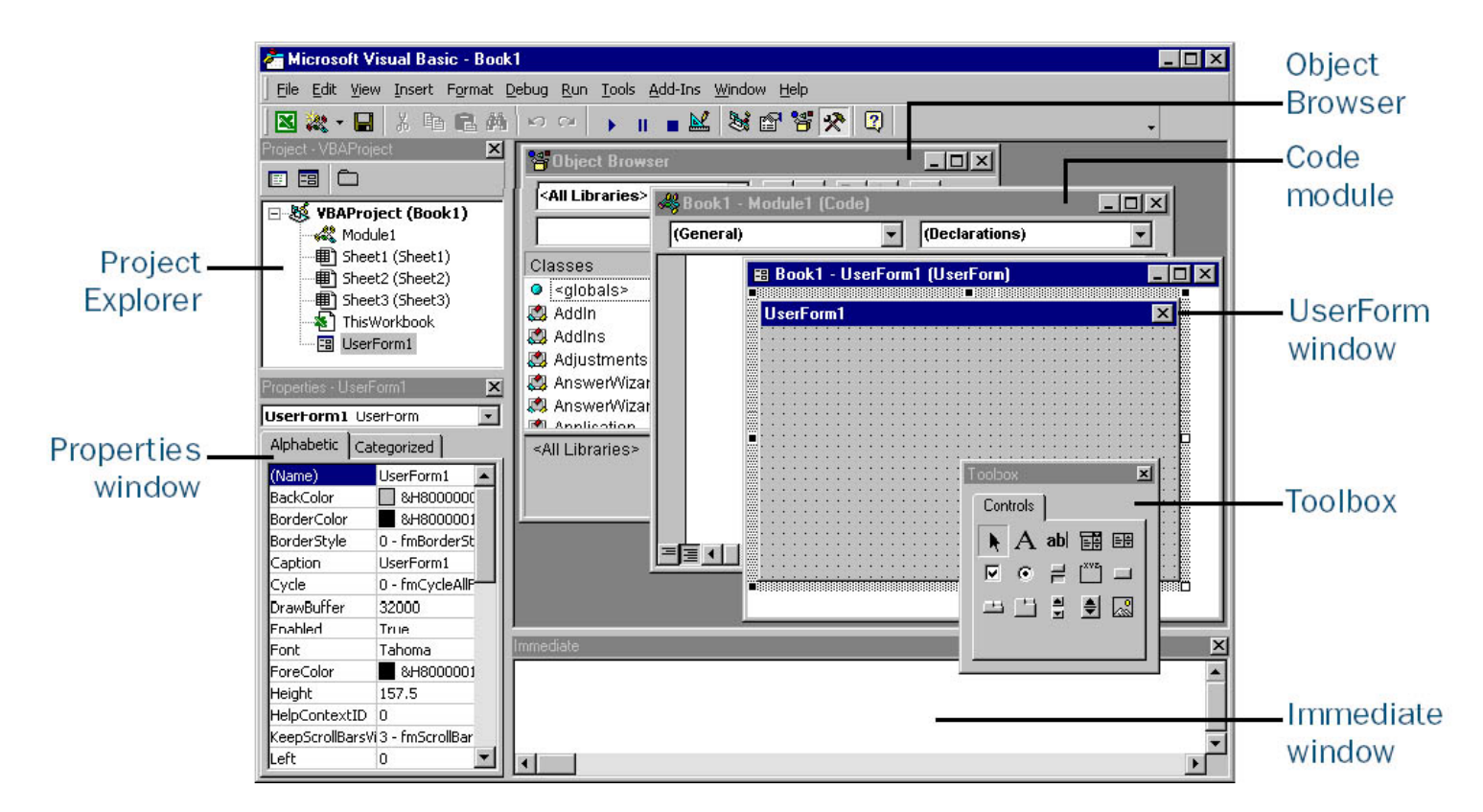

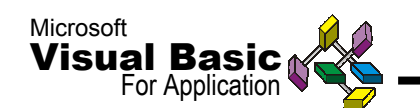

**همانطور كه يك** keyboard **از اجزاء كوچكتري به نام كليد تشكيل شده صفحه فرم ما از تعدادي** Object **يا شيء تشكيل شده است . زماني كه ما يك يك كليد را مي فشاريم و حرفي نوشته مي شود ، نوشته شدن حرف يك رخداد يا واقعه (**Event **(است . حال ممكن است وقايع مختلفي از قبيل حذف شدن (**Delete **(، كپي شدن (**Copy **(و يا هر عمل ديگري رخ دهد . اينها وقايع يا** Event **هستند .**

**نوع اتفاقي كه باعث بوجود آمدن** Event**ها يا وقايع ميشود** Method **است مانند** Click **، اگر كه معنا بدين . . . ،** Dbl Click **،** Key Press **،** Mouse Down **،** Mouse Over **روي** Object **كليك كرديم و يا با ماوس (** Mouse **( روي آن حركت كرده و يا حتي دكمه اي از كيبورد را فشرديم عمل يا اتفاق صورت پذيرد .** 

**هر** Object **داراي مشخصاتي است كه مي توان از طريق كد نويسي آنها را كنترل كرده و تغييراتي را بر روي آنها انجام داد . مانند** Font **،** Size Font **،** Height **،** Style Border **،** Caption **،** Color Fill **،** Color Fore **، . . . . براي اعمال كنترل هاي دلخواه بر روي اين مشخصات (**Properties **(در برنامه نويسي پس از نام** Object **، علامت "** . **" گذاشته و به آن مقدار مي دهيم . مثلاً براي تغيير عنوان يك دكمه كد زير را مي نويسيم :**

CommandButton.Caption = **"** Enter New Number!**"**

اگر دقت کنید می بینید زمانی که شما علامت " . "و یا " = " را تایپ می کنید پنجره ای **بصورت** Listbox **در كنار عنوان شما پديدار مي شود كه حاوي** Properties **و** Method **شيء يا** Object **مورد نظر شما است و با نگارش هر حرف از سوي شما بطور خودكار و مرتب شده صعودي ليست مشخصات و متد مورد نظر را جستجو مي كند . كافي است روي عنوان دلخواه خود دكمه** Space **را بفشاريد تا كد آن بطور خودكار نوشته شود .**

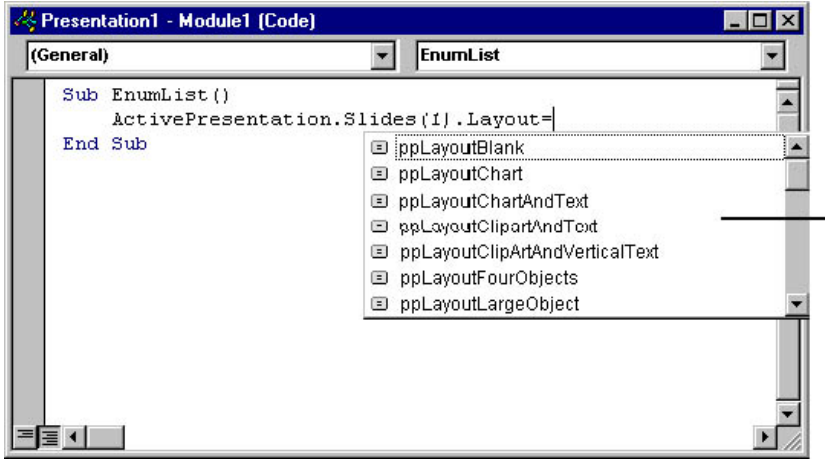

**ليست** Properties **و** Methods

**هر** Object

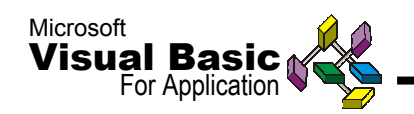

**اگر بخواهيد تابعي را اجرا كنيد و يا فرماني بدهيد كه ورودي هاي آن چند آرگومان مي باشد** VBA **به شما راهنمايي كرده و نوع آرگومانهايي را كه بايد وارد كنيد به شما نشان مي دهد .**

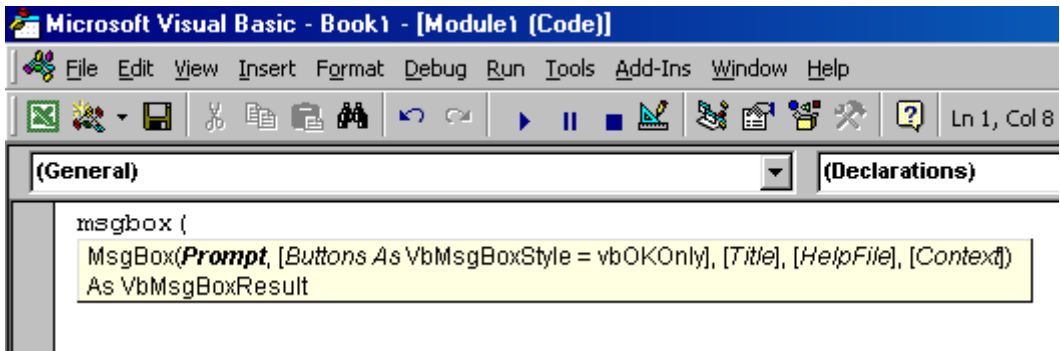

# **انجام چند تمرين ساده :**

**را ببينيد :**

**حال با كمي دقت برنامه هاي زير را در محيط** VBA **نرم افزار** MSWord **بنويسيد و نتيجه آن**

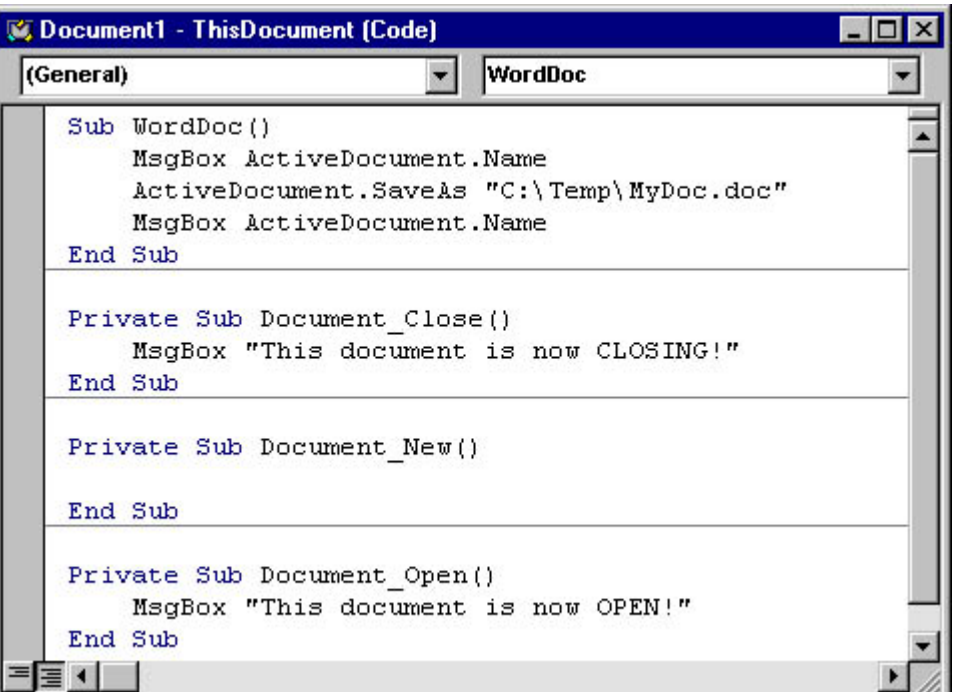

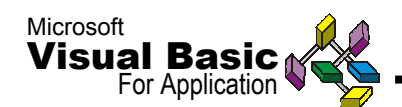

**كد زير را وارد كنيد و نتيجه آن را كه نمايش پنجره پيغام است ببينيد :**

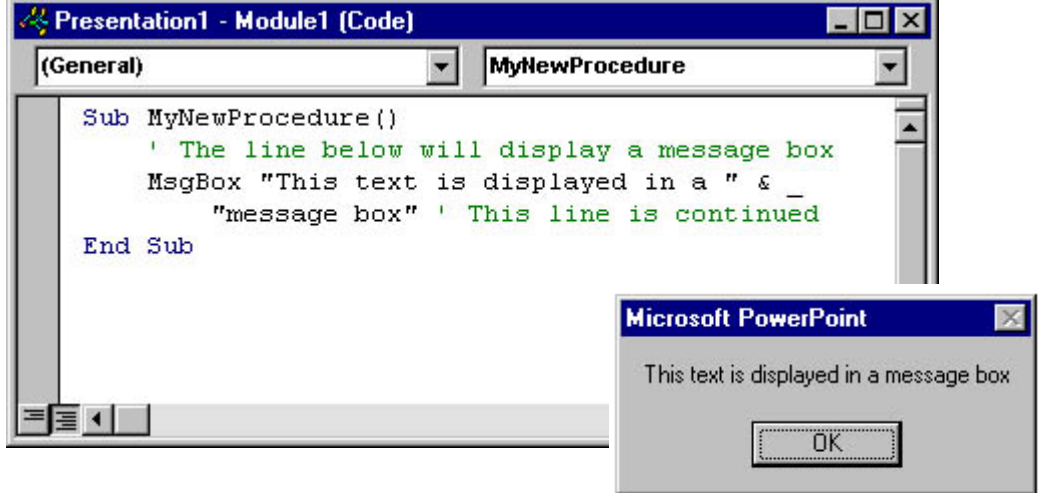

**در محيط برنامه نويسي** VBA **اگر بخواهيم بدون اينكه در اجراي برنامه تأثيري گذاشته شود ، توضيحاتي در مورد هر خط از برنامه بدهيم بايد در ابتداي آن علامت " ' " بگذاريم كه در نتيجه آن سبزرنگ شدن متن بعد از علامت است كه نشان مي دهد اين قسمت ، توضيحات است و كد آن قابل اجرا نيست .**

**كليدهاي ميانبر** ( **Key Shortcut** ( **مهم در VBA :**

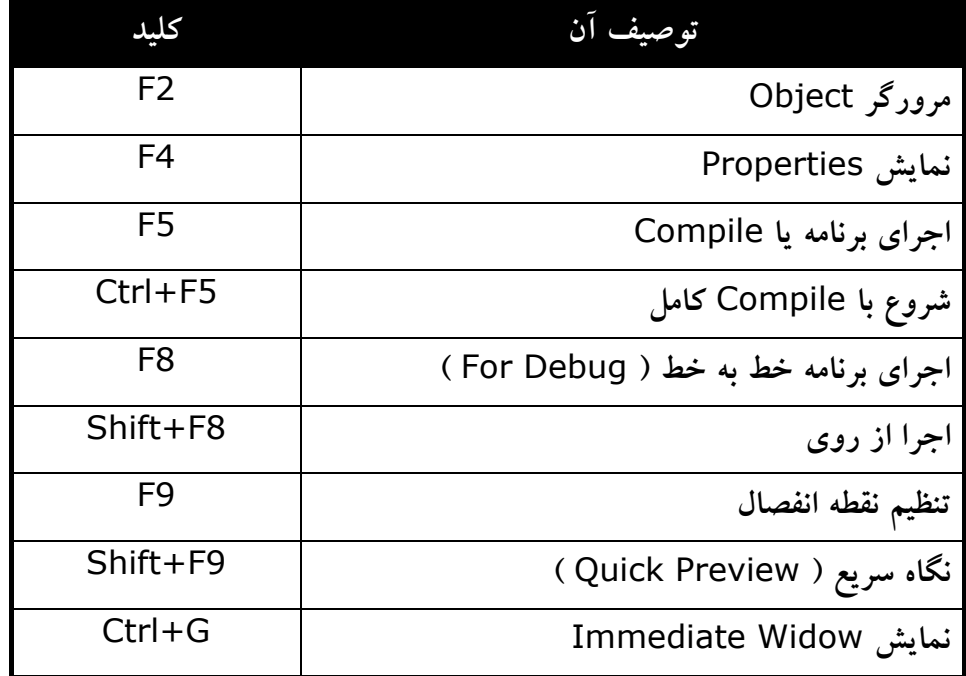

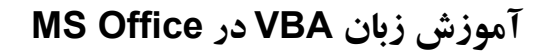

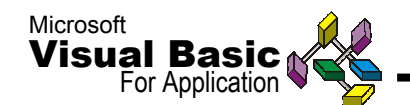

# **Modules**، **Procedures** ، **Functions نويسي برنامه**

#### **Module .۱**

Module **داراي يك صفحه اوليه به نام** Declarations **ويك يا چند تابع يا زير برنامه است. از صـفحه اولـيه بـه بـراي تعـريف متغيرها، ثابتها، و آنچه مورد نياز زير برنامه ها يا توابع آن** Module **اسـت، اسـتفاده مي شود. از يك** Module **ممكن است فقط براي تعريف متغيرهاي** Global **و ثابتهايـي كـه در تمـام توابـع و زيـر برنامه هاي بانك اطلاعاتي به كار مي روند، استفاده مي شود.**

#### **Procedures**

**وقتـي يـك بخش از برنامه توسط برنامه ديگر خوانده مي شود به آن زير برنامه گفته مي شود.**  زیــر برنامه خود می تواند یک زیر برنامه دیگر را اجرا کند. وقتی یک زیر برنامه در یک برنامه **ديگـر خوانـده مـي شود، فرمانهاي آن زير برنامه يكي يكي اجرا شده و در پايان ادامه كار به بـرنامه اصلي بر مي گردد. هر زير برنامه با كلمات شناخته شده** Sub**) در ابتدا) و** Sub End **(در انتها) مشخص مي شود. فرمت صفحه بعد يك برنامه را در** VBA **نشان مي دهد:**

 **نام زير برنامه Sub شروع فرمانهاي زير برنامه . . . . . . . . . . . . . . . پايان فرمانهاي زير برنامه End Sub** 

**بـراي اشـاره بـه يـك زيـر برنامه مي توانيد فقط از نام آن استفاده كنيد. در** VBA**مي توانيد با** اســتفاده از فرمان Call و بعد از آن نام زیر برنامه، صریحاً به یک زیر برنامه اشاره کنید. با این **روش نـام اشـاره شـده در دنباله فرمان** Call **برابر با نام زير برنامه تلقي مي شود تا يك متغير حافظه اي.**

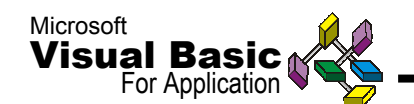

**Functions**

توابع یک نوع زیر برنامه هستند که با اشاره به نام آنها یک داده یا نتیجه ارائه م*ی* کنند. **توابـع عمدتـاً در** Module **سـاخته مي شوند. براي ايجاد يك تابع در صفحه اوليه** Module **كلمـه** Function **سـپس يـك نـام دلخواه را تايپ و كليد** Enter **را بزنيد. با اين عمل يك صفحه جديد باز مي شود كه شبيه فرمت زير است.**

**(**[**پارامترهاي تابع**]**) نام تابع Function**

 **شروع فرمانهاي تابع . . . . . . . . . . . . پايان فرمانهاي تابع**

# **End Function**

**توابـع ممكن است داراي پارامتر نباشند. از توابع در** Event **فرم يا كنترلهاي آن و همچنين در گـزارش اسـتفاده مي شود. براي اين منظور بايستي در مقابل** Event **علامت مساوي سپس نام** تــابع را بنویســید. اگر تابع پارامتر ندارد، بعد از نام تابع فقط علامت پرانتز باز و بسته، در غیر **اين صورت بايستي پارامترهاي آنرا به ترتيب داخل پرانتز وارد كرد .** 

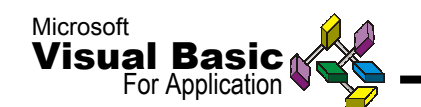

**عـلاوه بـر ايـن در** VBA**انـواع مختلف عناصر بانك اطلاعاتي نرم افزار** Access**هم به عنوان متغـير حافظـه اي شناخته مي شوند. جدول زير اين متغيرها و معادل آنها در بانك اطلاعاتي را نشان مي دهد:**

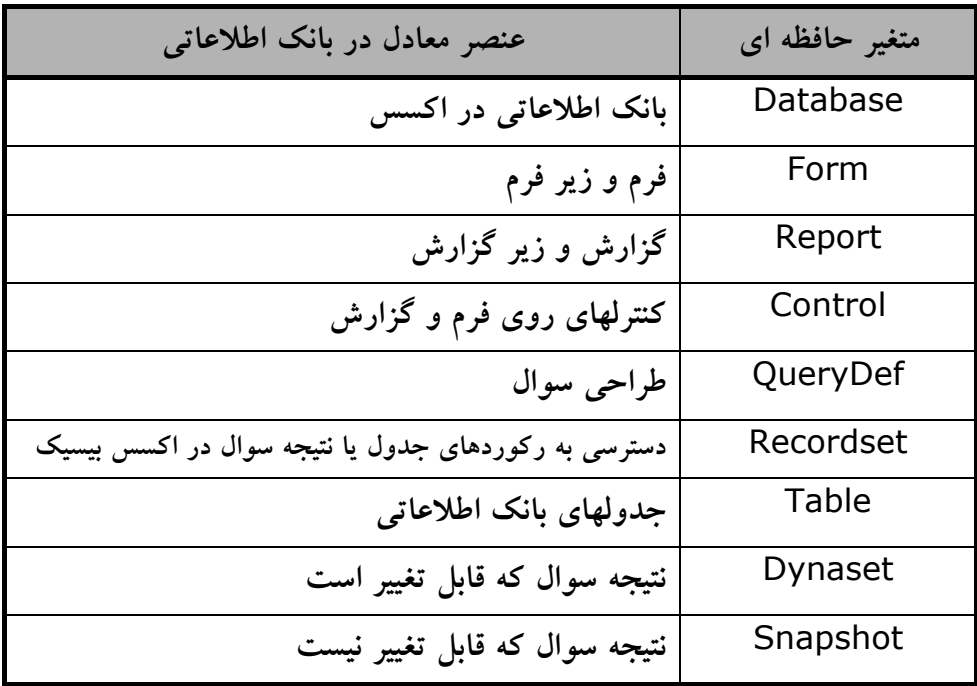

## **متغيرهاي حافظه اي در VBA**

**متغـيرهاي حافظه اي در** VBA **مانند فيلدهاي جدول بانك اطلاعاتي متغيرها داراي نام هستند،** بــا این تفاوت که در اینجا نام گذاری متغیرها بدون فاصله و علائم ویژه است. تنها می توان از **خـط زيـر (-) اسـتفاده كرد. ضمناً ازكلمات شناخته شده دراكسس هم نمي توان به عنوان نام متغير حافظه اي استفاده كرد.**

**در** VBA**مي توان يك متغير را به سادگي و تعيين مقدار همزمان با تعريف آن ايجاد كرد:** VarName=1234 **در اين مواقع نوع متغير بستگي به داده اي دارد كه به آن تخصيص يافته است (**Variant **(اگر بخواهيد آنرا كاراكتري تعريف كنيد عبارت بالا بصورت زير نوشته مي شود:** VarName%=1234

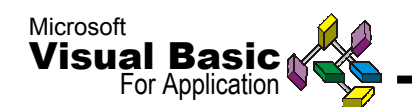

**گـرچه روش بـالا سـاده است ليكن توصيه مي شود قبل از دادن مقدار به متغير، آنرا با** Dim **تعريف و نوع آنرا مشخص كنيد. سپس داده مناسب با نوع تعيين شده به آن بدهيد. براي تمرين متغير بالا با روش جديد، بصورت زير تعريف مي شود:**

**Dim** VarName **As** Integer VarName=1234

**ايـن روش تعـريف متغيرهاي حافظه اي را** Explicit **مي گويند. براي اينكه در يك** Module **فقـط با اين روش متغير تعريف شود، بايستي در صفحه اوليه** Module **از**Explicit Option **اسـتفاده كنـيد. بـه اين ترتيب چنانچه نام يك متغير را اشتباهاً چيز ديگري وارد كنيد سيستم با پـيغام خطـا، مـانع تعريف آن متغير مي شود. در غير اين صورت ممكن است نام يك نتغير را** اشتباه تایب کرده و برنامه را اجرا کنید. در این صورت سیستم نام غلط متغیر را به عنوان یک **متغير جديد برداشت كرده و رفع اشكال از برنامه را بسيار مشكل مي كند. متغيرهاي حافظه اي در** VBA**در ٤ سطح به شرح زير استفاده مي شوند:**

**متغيرهاي محلي :** ایــن متغیرها در سطح زیر برنامه معتبر هستند و در سایر زیر برنامه ها یا توابع از آنها نمی توان **اسـتفاده كرد. متغير هايي كه با** Dim **يا بدون آن تعريف مي شوند، فقط همانجايي كه تعريف** شــده اند، شناخته شده اند و در دیگر زیر برنامه ها یا توابع شناخته شده نیستند. تا زمانیکه زیر بسرنامه یا تابع مربوطه فعال است، متغیر های آن نیز فعال است و با بسته شدن آن زیر برنامه یا **تابع، متغيرهاي مربوطه هم غير فعال شده و از حافظه خارج مي شوند.**

# **متغيرهاي Form و Report در Access**

**اگـر در صـفحه اولـيه** Module **يـك فرم يا گزارش متغيري را تعريف كنيد آن متغير فقط در همـان فرم يا گزارش شناخته شده است و با بستن آن فرم يا گزارش متغيرهاي آن هم غير فعال مي شوند.**

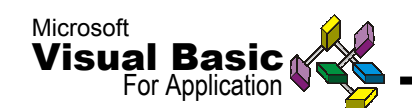

# **متغيرهاي Module**

**اگر در صفحه اوليه يك** Module **مستقل، متغيري را تعريف كنيد، آن متغير در تمام زير برنامه هـا و توابـع همـان** Module **شناخته شده است و با بستن آن** Module **متغيرهاي آن هم غير فعـال مـي شـوند. براي تعريف اين متغيرها از روش** Dim **در صفحه اوليه** Module **استفاده كنيد.**

# **متغيرهاي عمومي يا Global**

**ايـن متغـيرها در تمـام** Module**هـا، فـرمها، توابع و زير برنامه هاي يك بانك اطلاعاتي قابل اسـتفاده هستند. براي تعريف اين نوع متغيرها از روش** Global **در صفحه اوليه يك** Module **استفاده مي شود. براي مثال،** glVar **بصورت زير به عنوان متغير عمومي تعريف مي شود:** Integer As glVar Global **: براي محفوظ نگه داشتن مقادير متغيرهاي محلي بين زير برنامه ها يا توابع از** Static **به جاي** Dim **استفاده مي شود. متغيرهايي كه با** Static **تعريف مي شوند، در تمام طول برنامه شناخته شده هستند ليكن قابل استفاده بودن آنها بستگي به جايي دارد كه تعريف شده اند. از اين متغيرها براي شمارش تعداد رخداد يك حالت يا** Event **استفاده مي شود. براي اينكه تمام متغيرهاي يك تابع يا زير برنامه از نوع** Static **شود، بايستي از كلمه** Static **قبل از** Function **يا** Sub **استفاده كنيد.**

## **متغيرهاي حافظه اي با نوع دلخواه**

**يـك متغير مي تواند يك يا چند نوع داده اكسس را در خود نگهداري كند. اين نوع متغيرها با نـوع دلخـواه توسط برنامه نويس ساخته مي شوند. براي ايجاد نوع متغيرها بين** EndType**…** Type **و با فرمت زير استفاده مي شود:**

#### **Type DupRec**

DupRec **يك نام دلخواه است**

Field1 **As** Long Field2 **As** String \* 20 Field3 **As** Single Field4 **As** Double

#### **End Type**

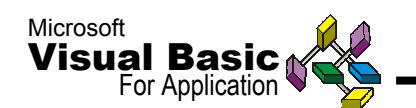

**از ايـن نـوع داده زماني استفاده مي شود كه بخواهيد داده هاي يك يا چند ركورد با فيلدهاي مـتفاوت را نگهـداري كنيد. متغيرهاي كاراكتري در اين نوع داده ها با طول ثابت هستند. براي مـثال طـول** 2Field **در تمريـن قـبل ٢٠ كاراكـتر (مشـابه طول فيلد مورد اشاره در جدول) مـي باشد. براي تعريف اين نوع متغيرها بايستي از همان كلمات** Dim,Global **يا** Static **به صورت زير استفاده شود:**

Dim Currentrec As DupRec

**براي تخصيص داده به يكي از متغيرهاي نوع بالا از نام متغير و نقطه استفاده مي شود:** Currentrec.Field1=2048

## **آرايه ها در** VBA

**براي نگهداري يك سري داده در يك متغير از متغيرهاي نوع آرايه استفاده مي شود. هر داده از ايـن سري را يك جز يا عنصر آرايه مي گويند. براي تعريف آرايه در** VBA**بايد ار روش** Dim **استفاده كرده و پس از نام متغير، داخل پرانتز تعداد عناصر آنرا قيد كرد.**

Dim NewArray(20) As String

**درعـبارت بـالا يك متغير آرايه با ٢١ عنصر ساخته شده است. گرچه عدد ٢٠ در بالا قيد شده ليكن اولين عنصر با عدد صفر شروع مي شود. به همين دليل تعداد عناصر آرايه، يكي بيشتر از** آنچــه در پرانــتز قید شده در نظر گرفته می شود. برای تعداد عناصر ثابت و دقیق به روش زیر **عمل مي شود:**

Dim NewArray(1 To 20) As String

**در ايـنجا تعـداد عناصر آرايه ٢٠ خواهد بود. اگر عددهاي تعداد عناصر را با علامت كاما جدا كنيد، آرايه چند بعدي ايجاد مي شود:**

Dim NewArray (9,9,9) As Long

 **در ايـن عـبارت يك آرايه سه بعدي با ١٠ عنصر در هر بعد ايجاد مي شود. ار آنجاييكه نوع آرايـه** Long **اسـت ، مـيزان فضـايي كـه در ايـن آرايـه از حافظـه اشـغال مي كند برابر با (٤\*١٠\*١٠\*١٠) چهار هزار بايت خواهد بود.**

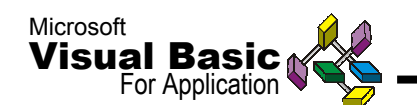

**مي توان آرايه را با تعداد عناصر شناور يا ديناميك تعريف كرد. براي اين منظور از پرانتز خالي اسـتفاده مي شود. در تمرين زير يك متغير ديناميك ايجاد شده سپس با** ReDim **تعداد عناصر آن را مي توان تشخيص داد:**

**Dim** NewArray() **As** Long

**در صفحه اوليه** Module

**ReDim** Preserve NewArray(9,9,9)

**در زير برنامه، براي نگهداري مقادير قبلي**

**ReDim** NewArray(9,9,9)

**در زير برنامه، مقداردهي مجدد به تمام عناصر**

**بـراي اينكه هميشه بخش اعظمي از حافظه درگير ضبط متغير آرايه نباشد، مي توانيد با استفاده از** ReDim **مقاديـر عناصـر آنـرا بـه صفر تبديل كنيد. با اين عمل وقتي نيازي به مقادير آرايه نداريـد از حافظـه تخلـيه مـي شـود. آرايـه هايي كه با روش** Dim **ايجاد مي شوند، حداكثر مـي توانند تا ٨ بعد باشند. آرايه را مي توان با** ReDim **بدون استفاده قبلي از روش** Dim **در زيـر بـرنامه ايجـاد كـرد. در اين صورت نوع آرايه محلي بوده و حداكثر مي تواند تا ٦٠ بعد باشد.**

**نام عناصر بانك اطلاعاتي به عنوان متغير حافظه اي**

**عناصر بانك اطلاعاتي كه در اكسس ايجاد مي كنيد مي توانند به عنوان متغير حافظه شناخت و** به آنها مقدار داد. برای مثال اگر داده یکی از کنترلهای روی یک فرم را بخواهید عوض کنید از **روش زير استفاده مي شود:**

Forms!Customers!Address=**"**123 Kaj Street**"**

**در ايـن روش ابـتدا نام عنصر بانك اطلاعاتي (در اينجا** Forms **به عنوان فرم)، سپس نام فرم (در ايـنجا** Customers **(و پـس ار آن نـام فـيلد يـا كنـترل روي فـرم اشاره مي شود. در صورتيكه نام كنترل يا فرم داراي فاصله خالي باشد، بايستي در علامت** [] **نوشته شود:**

**Dim** txtContact **As** Control **Set** txtContact=Forms!Customers![Contact Name] txtContact =**"**Alizadeh**"**

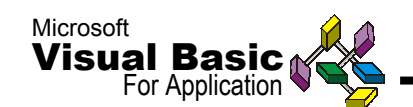

## **ثابتها در VBA**

**ثابـت پارامـتري اسـت كه مقدار آن تغيير نمي كند. در** VBA **مي توان اين متغيرها را با كلمه** Const **در صـفحه اولـيه** Module **يـا زير برنامه و تابع تعريف كرد . براي مثال ،**  Const3.1416=sigPi **يك روش تعريف ثابت در** VBA**است. براي اينكه يك ثابت در تمـام** Module **هـاي بـانك اطلاعاتـي استفاده شود، بايستي از**Global **براي تعريف آن استفاده كرد:**

 Global Const sgnPi=3.1416 **ثابتهاي نوع** Global **فقط در صفحه اوليه** Module **قابل تعريف است. اينها ثابت هايي هستند كه توسط برنامه نويس ايجاد مي شود. علاوه بر اينها در اكسس ٧ ثابت از پيش تعريف شده است كه عبارتند از:** 

Null,True,False,Yes,No,On,Off **در بيـن ايـن ثابـتها فقـط از** True,False,Null **مي توان در** VBA**استفاده كرد. بقيه در ساير عناصر بانك اطلاعاتي غير از** Module **قابل استفاده هستند. يكي از كاربردهاي اين نوع ثابتها در عبارت شرط در** Query **مي باشد.**

**عـلاوه بر ثابتهاي بالا يك سري ثابتهاي مخفي در** VBA **وجود دارد كه براي برخي عمليات با** \_A **و براي بانكهاي اطلاعاتي با** \_DB **شروع مي شوند. براي آشنايي با آنها** Constants **را در راهنماي** VBA**)** Help **(جستجو و مطالعه كنيد.**

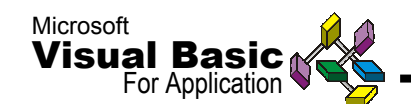

**عبارتهاي شرطي و تصميم گيري در VBA وقتي تصميم گيري بين دو حالت مثبت و منفي مطرح است اغلب از** Endlf**…**Else**…**If **استفاده ميشود. فرمت اين روش در** VBA**به شرح زير است:**

**If** Mod(a,2)=1 **Then**

**اگر متغير** a **بر عدد ٢ تقسيم شود و باقيمانده داشته باشد.**

**MsgBox "**a is odd number**"**

**ارسال يك پيغام مبني بر فرد بودن متغير**a

**Else** 

**در غير اين صورت**

**MsgBox "**a is even number**"** 

**ارسال يك پيغام مبني بر زوج بودن متغير**a

**End If** 

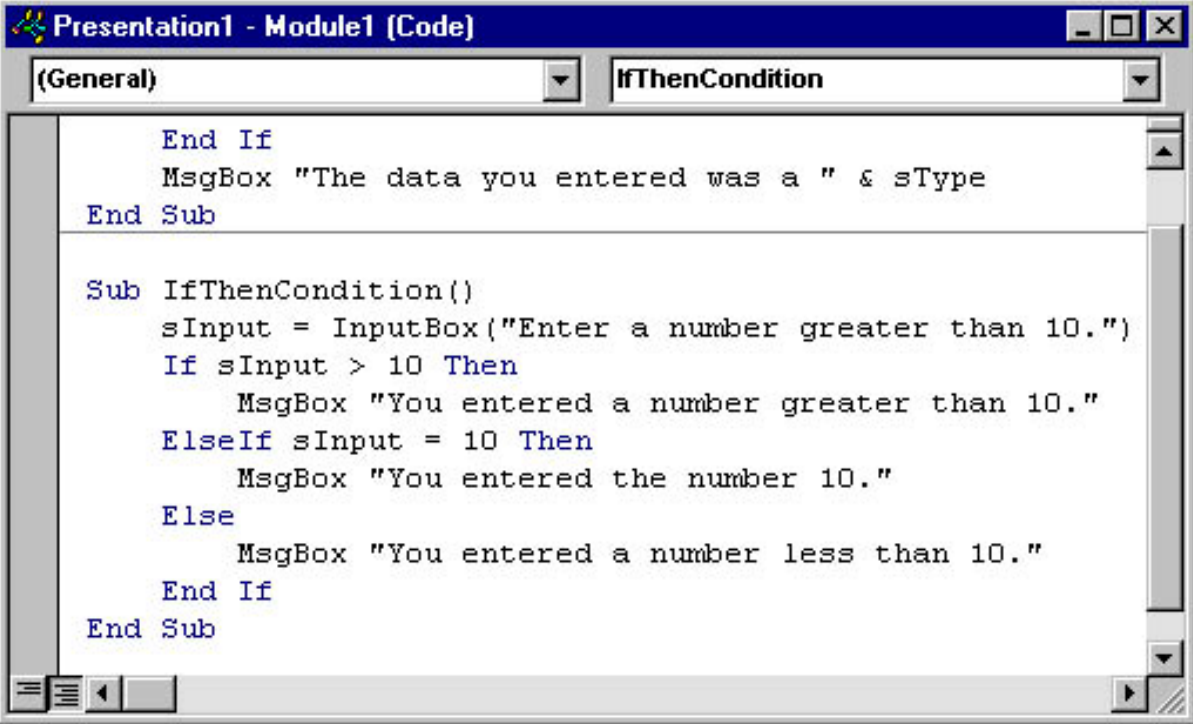

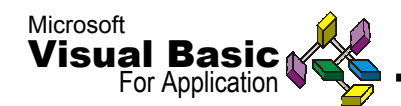

**چنانچه تصميم گيري بين چندين حالت متفاوت باشد و امكان استفاده از** If **نباشد از** Select Case **بصورت زير استفاده مي شود:**

#### **Sub IfThenCondition()**

 $sInput = InputBox("Enter a number greater than 10.")$  **Select Case** sInput Case Is  $> 10$  MsgBox "You entered a number greater than 10." Case Is  $= 10$  MsgBox "You entered the number 10." Case Is  $< 10$  MsgBox "You entered a number less than 10." **End Select End Sub**

**تمرين: فـرض كنـيم بخواهيد ميزان فروش يا يك عدد مشابه آن را كلاس بندي كنيد. ابتدا يك تابع با يك پارامتر و استفاده از روش** Case **به شرح زير است:**

#### **Function Class(A As Double) Select Case** A

Case Is <10000 Class=0 Case 10000 To 49999.99  $Class = 1$ Case 50000 To 100000 Class=2 Case Else Class=3 **End Select** 

**بـراي استفاده از اين تابع يك سوال از جدول فروش ايجاد و فيلدهاي مورد نظر از جمله فيلد فـروش را در ايـن سـوال وارد كـرده و در قسـمت نـام فـيلد يـك سـتون جديـد عـبارت** ([sales([Class **را وارد كنيد.در اينجا**[sales [**اشاره به نام فيلد است كه مقادير فروش در آن وارد شده است.**

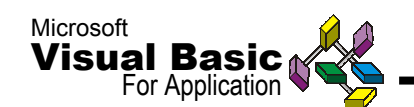

**ايجاد حلقه در VBA**

**در برخـي مـوارد لازم است يك سري عمليات يا فرمانها به تعداد معين يا بر اساس يك شرط خـاص تكـرار شـوند. به محض رسيدن به شرط تعيين شده يا انجام به تعداد مورد نظر تكرار عمليات يا فرمانها متوقف مي شود. اين عمل در برنامه نويسي به ايجاد حلقه يا** Loop **معروف است. براي ايجاد حلقه روشهاي متفاوتي وجود دارد كه در اينجا به آنها اشاره مي شود.**

## **For…Next**

**ازاين روش براي حلقه هاي تعدادي استفاده مي شود فرمت كلي آن بصورت زير است:** [<**مقدارفاصله**>Step>[**عدد پايان**>**To**> **عدد شروع=متغير شمارنده**>**For فرمانهايي كه بايد در اين حلقه تكرار شوند** [**شرط پايان حلقه، قبل از اينكه به تعداد بالا برسد**] **Exit For**  <**متغير شمارنده**> **Next در فرمـت بـالا، جاييكه از علامت** <> **استفاده شده يعني اين بخش از فرمت اجباري است و آنهايـيكه در علامـت** [] **وارد شـده يعنـي اختـياري است. براي مثال اگر بخواهيد يك فرمول رياضـي با ده مقدار** X **به صورت سري محاسبه شود و در يك آرايه ضبط شود به صورت زير عمل مي شود:**

**Dim** a(1 To 10) **As** Double **Function** fun() **For** X=1 **To** 10 Step 1  $A(X) = 2*X^2+3*X-3$ **Next** X

## **Do While…Loop**

**از ايـن روش براي ايجاد حلقه شرطي استفاده مي شود. فرمانها يا عمليات مورد نظر تا زمانيكه شرط برقرار است، تكرار مي شوند. به محض عدم برقراري شرط يا برقراري شرط داخلي (اگر شـرط داخلي منظور شده باشد) حلقه متوقف مي شود و فرمانهاي بعد از حلقه اجرا مي شوند. فرمت كلي به صورت زير است:**

**Do While شرط**=]True] **فرمانهايي كه بايد در اين حلقه تكرار شوند Exit Do Loop** 

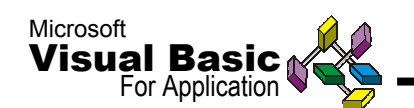

**در ايـنجا** VBA**بـا فرض مثبت بودن حالت شرط (**True **(كار مي كند كه نيازي به نوشتن آن نيست. براي حالت هاي منفي نبايد از** False **استفاده كرد. براي قيد حالت منفي در شرط حلقه از** Not **استفاده مي شود.**

#### **Do Until…Loop**

**يـك روش ديگـر براي ايجاد حلقه شرطي استفاده از روش بالا است. فرمانها يا عمليات مورد نظـر تا زمانيكه شرط برقرار نيست، تكرار مي شوند. به محض برقراري شرط يا برقراري شرط داخلـي (اگـر شـرط داخلي منظور شده باشد) حلقه متوقف مي شود و فرمانهاي بعد از حلقه اجرا مي شوند. فرمت كلي بصورت زير است:**

**Do Until شرط** <> **True فرمانهاييكه بايد در اين حلقه تكرار شوند** [ **شرط پايان حلقه، يا يك شرط ديگر**] **Exit Do Loop** 

**دسترسي به عناصر بانك اطلاعاتي در اكسس بيسيك عناصر دسترسي به داده ها يا**DAO**)** Objects Access Data **(در اكسس عناصري هستند كـه بـا** Engine Jet **ايجاد شده و نگهداري مي شوند. بطور خلاصه براي دسترسي به ليست داده ها در اكسس سه مرحله لازم است: دسترسي به محيط كار يا** Workspace **دسترسي به بانك اطلاعاتي يا** Database **دسترسي به ليست داده ها يا** Recordset **در اينجا انواع عناصر مربوط به ليست داده ها به شرح زير توضيح داده مي شود: TableDef: اشاره به جدول ضبط شده در يك بانك اطلاعاتي است. QueryDef: اشاره به سوال ضبط شده در يك بانك اطلاعاتي است. Parameter: اشاره به پارامتر يك سوال است.**

**Field: اشاره به فيلد در يك جدول، ايندكس، سوال ليست ركورد است.**

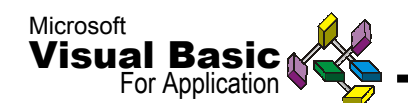

**Index: اشاره به ايندكس در يك جدول است. Relation: اشاره به ارتباط بين فيلدهاي جدول يا سوال است. Property: اشاره به مشخصات يك عنصر است. Recordset: اشاره به ليست ركوردها در يك جدول يا سوال است. Group: اشاره به يك گروه كاربر كه در حفاظت اكسس تعريف شده است. User: اشاره به يك كاربر كه در حفاظت اكسس تعريف شده است.**

**متغير حافظه اي براي عناصر در** VBA **نيز مانند ساير محيط هاي برنامه نويسي امكان تعريف انواع متغيرها وجود دارد. براي تعـريف هـر متغير ابتدا با استفاده از دستورالعمل زير يك متغير، متناسب با نوع آن فضاي لازم را رزرو مي كند.**

< **نوع**> **As** > **نام متغير**> **Dim**

**انواع متغيرها در** VBA **عبارتند از عددي كوتاه (**Integer**(، عددي بلند (**Long**(، عددي شناور(**Double**(، كاراكتري(**String**(، تاريخي(**Date**(.**

**مرحله بعد تخصيص مقدار به متغير است. براي اين منظور از روش زير استفاده مي شود: داده = نام متغير عـلاوه بـر ايـنها يك سري متغير بسيار مهم و پر مصرف هم براي ضبط عناصر بانك اطلاعاتي وجـود دارد. ايـن نـوع متغيرها هم براي تعريف دو مرحله دارند: تعريف و تخصيص عنصر به آنها. فرمانهاي زير هر دو مرحله تعريف و تخصيص عناصر را نشان مي دهد. Dim** db **As** Databases **Dim** rst **As** Recordset **Dim** frm **As** From **Dim** ctl **As** Control **مـرحله دوم تخصيص عنصر مناسب به هر يك از متغيرهاي بالا است. در اينجا از عبارت** set **و علامت مساوي استفاده مي شود: Set** db=DBEngine.Workspaces(0).Databases(0) **("نام جدول يا سوال")** Openrecordset.db=rst **Set Set** frm=Form! <**فرم نام** < **Set** ctl=  $frm(0)$ 

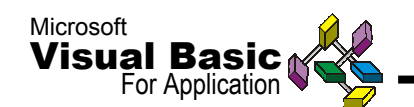

**كار با ليست داده ها در بيشـتر مواقـع در بـرنامه نويسي(**VBA **(لازم است با داده هاي جدول يا سوالها كار كنيد ،** VBA **روشهاي خاصي براي دسترسي به داده ها و مشاهده، ويرايش، حذف و اضافه كردن آنها ارائـه مـي كـند. دسترسي به داده ها در برنامه نويسي غير از فعال كردن ظاهري آنها با اجراي جدول يا سوال است. در اينجا ليست داده ها را** Recordset **مي گويند و به ظاهر هيچ چيزي مشـاهده نمي شود بلكه از طريق برنامه ليست داده ها در دسترس قرار مي گيرد تا برنامه نويس هر عملي كه نياز باشد روي آنها انجام دهد. در اكسس بيسيك سه نوع** Recordset **براي كار** بــا داده ها وجود دارد که بنا به منبع داده ها (جدول یا سوال) و روشهای کار با آنها از یکی از **اين روشها استفاده مي شود.**

**دسترسي به ليست داده ها به روش Table مجموعـه اي از ركوردهاي يك جدول در بانك اطلاعاتي است. در اين روش براي جستجوي** سریعتر می توان از ایندکس استفاده کرد. داده ها نیز قابل تغییر خواهند بود. این روش فقط در **مورد جدولهاي محلي نه الحاق شده صادق است.**

# **دسترسي به ليست داده ها به روش Dynaset**

**مجموعـه اي از**pointer **يـا** Bookmark **براي اشاره به داده هاي جدولها يا سوالها در يك بـانك اطلاعاتـي اسـت. با اين روش مي توان به داده هاي چندين جدول محلي يا الحاق شده دسترسـي پيدا كرد. اين داده ها ممكن اسن نتيجه يك** SQL **باشند كه قابل ويرايش نيز هستند. در ايـنجا از روش ايـندكس بـراي جسـتجوي ركوردها نمي توان استفاده كرد.ضمناً در برخي مـوارد ليسـت داده هـا با اين روش قابل ويرايش نيست. براي جستجوي ركوردها در اين نوع ليست داده ها از روش** Find **استفاده مي شود.**

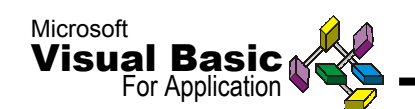

**دسترسي به ليست داده ها به روش Snapshot اين روش كپي يا تصوير مجموعه اي از ركوردهايي است كه هنگام ايجاد** Snapshot **وجود دارنـد. بطـور اختـياري فقط مي توان روي آنها به جلو حركت كرد در نتيجه عمليات سريعتر روي آنهـا انجـام مي شود. در اين روش داده ها قابل ويرايش نيست. قبل از برگشت كنترل به بـرنامه تمـام ركوردهـاي منـبع داده ها خوانده مي شود. تغييرات را در داده هايي كه در يك محـيط چـند كاربـره ايجـاد شـده انـد، مـنعكس نمـي شود. در اينجا از روش ايندكس براي جستجوي ركوردها نمي توان استفاده كرد.**

**در** VBA **بـا يـك دستورالعمل و يك نوع عنصر مي توان به هر سه روش بالا به ليست داده ها دسترسي داشت:**

**Dim** rst **As** Recordset **Set** rst=db.Openrecordset**("**Query **يا** Table **نام** ] **"**, Type [ , Options ]]

**ليسـت داده هـا ممكـن است از يك جدول موجود، نتيجه يك سوال، يا اجراي عبارت** SQL **باشد. همانطور كه در دستورالعمل بالا مشاهده مي كنيد نوع دسترسي به داده ها به اختيار قابل تعريف است.**

**Set** rst=db.Openrecordset**("**Query **يا** Table **نام"**Db\_Open\_Table**) براي دسترسي به ليست داده ها به روش** Table

**Set** rst=db.Openrecordset**("**Query **يا** Table **نام"**Db\_Open\_Dynaset**) براي دسترسي به ليست داده ها به روش** Dynaset

**Set** rst=db.Openrecordset**("**Query **يا** Table **نام"**Db\_Open\_Snapshot) **براي دسترسي به ليست داده ها به روش** Snapshot

**اگـر نوع دسترسي به ليست داده ها تعيين نشود** VBA **نزديكترين روش مناسب با منبع داده ها را اسـتفاده مـي كـند. چه در صورت تعيين يك روش غلط، هنگام اجراي برنامه با پيغام خطا روبرو مي شويد.**

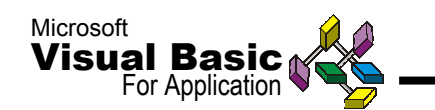

**فرمانهاي دسترسي به ليست داده هاي يك Table يا Query**

**همـزمان در يـك بـرنامه مي توان به داده هاي چند جدول يا سوال مختلف دسترسي داشت و روي آنها كارهاي مختلفي انجام داد.**

**Dim** db **As** Databases **Dim** rec1 **As** recordset **Dim** rec2 **As** Recordset

**Set** db= DBEngine.Workspaces(0).Databasees(0) **Set** rec1= db.Openrecordset (**"**Table1**"**)

**Set** rec2= db.Openrecordset (**"**Table2**"**)

**پـس از فـرمانهاي مـربوط بـه انجـام عمليات روي اين ليست ها سعي كنيد ليست داده ها را ببنديد. براي تكميل مثال بالا از روش زير براي بستن ليست استفاده مي شود:**

rec1.Close rec2.Close

# **چند نمونه از Property ها ، Method ها :**

## **: Active Method**

OLE **و** Range **،** Window **،** Chart **،** Worksheet **،** Workbook **كردن فعال براي استفاده مي شود .**

**[Object.] Activate**  Exp: Sheets ("Sheet2**"**). Activate

## : **Active Cell Property**

**براي استفاده از صفات يك سلول استفاده مي شود .**

Exp : Activecell.value

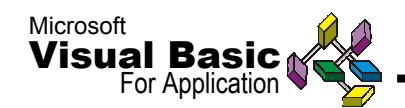

## : **Active Sheet Or Workbook Property**

**براي ارجاع به اطلاعات يك** Worksheet **و يا** Workbook **استفاده مي شود .**

### **[Application.]Activesheet [Application.]Activeworkbook**

Exp: Activesheet.Name Activeworkbook.Name

## : **Add Method**

**براي اضافه كردن** Object **ها و ديگر اشياء و موضوعات كاربرد دارد .**

## **Set My Object = Object.Add**

Exp : Application.Workbook.Add Seta = Activeworkbooks.Sheets.Add

## : **Auto filter method**

**تنظيم** Autofilter **بصورت رفت و برگشتي.**

Rang.Autofilter([[[field,criteria1],operator],criteria2]) Operator**براي عملگرهاي منطقي** and **و** Or **استفاده مي شود.**

**موارد Operator :**

## **x1top10percent,x1top10items x1orx1bottom 10 percent,x1 and x1 bottom 10 items** Exp: selection.autofilter field:=,criteria1:="1/1/97"

Selection.autofilter.toggles autofilter off

**Cells method**

**براي دسترسي سطري و ستوني به اطلاعات يك سلول .**

### **Sheetname.cells(row,col)**

Exp: ActiveSheet.cells(10,8).value

## **Close Method**

**براي بستن يك**window **و يا** workbook.

## **[object.]close([savechanges,filename,routeworkbook])**

Exp: Activeworkbook.close(true,"c:\change.xls"). Activewindow.close

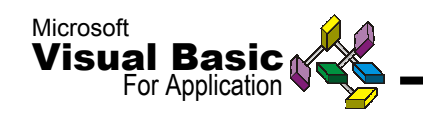

## **Color index Property**

**رنگ مربوط به محدوده يا سلول را تغيير مي دهد.**fill **يا فونت.**

### **[object.]colorindex=indexnum**

Exp: selection.interior.colorindex=6

## **Copy method**

**محتويات** object **جاري را به** Clipboard **مي فرستد .**

#### **Object . copy Object . copy (destination) Object . copy (befor,after)** Exp : selection . copy

Selection . copy (cells(5,5))

### **Delete method**

Object **ويا محدوده را حذف مي كند .**

#### **[object.] Delete** [object.] Delete (shift) -------------------> shift : xlshift to left  **xlshift up**

Exp : cells(1,1) . Delete cells(1,1) . EntireRow . Delete

## **Display Alerts Property**

**صفتي كه تعيين مي كند آيا هشدارهاي تبادلي كد نمايش داده شود يا نه.**

### **[Application .]display Alerts = turn / false**

Exp : display Alerts =false

## **Fontstyle property**

**خاصيت استيل فونت را نگهداري مي كند .**

### **Font . fontStyle = stelestring**

Exp : selection , fontstyle = Bold Italic

## **Formula property**

**مشخصات فرمول يك سلول را بازيابي مي كند .**

### **Cell. Formula=Formula**

Exp : Activecell . Formula =  $" = A1+10"$ 

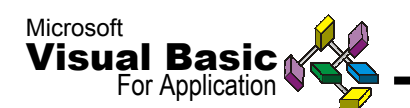

## **FormulaRlCl property**

**تنظيم مشخصات فرمول سلول در قالب سطر و ستون**

### **Rang . Formula RlCl = Formula**

Exp : Activecell . formulaRICI =  $" = RC[-1]+10"$ 

## **Insert method**

**براي درج سلولها در** book work **يا كاراكترهاي موجود قبل از رشته .** 

**[object . ] . Insert (shift) [object . ] . insert (insertstring)** Exp : selection . Insert (x1shiftdown) Activecell . EntiveRow . Insert

### **Move method**

**براي حركت دادن** sheet **ها .**

sheet . move (befor,after ) Exp : Active sheet . move, sheets ("sheet3")

#### **Name property**

**نام** object **را تغيير مي دهد .** 

#### **object . Name = string**

Exp : Active workbook . name Sheets ("sheet1") . Name = "my sheet" Active sheet . name . name = "my sheet"

## **Number format property**

**فرمت نمايش** lable **ها و سلولها را نمايش مي دهد .** 

#### **Object . number format = stringval**

Exp : Activecell . Value =12 Activecell . number format = "General" Activecell, number format = "hh:mm:ss  $m/d/vv''$ Activecell . number format =- $\degree$ (\$# # #,# #0.00-)I[Blue](\$# # #,# #0.00)"

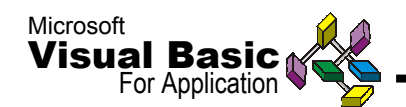

**Range Object براي دسترسي به يك يا چند سلول .** 

Exp : Range ("A1") . value =  $10$ Range ( $A2''$ ) =10 Range ( $'A3"$ ) = "Hello" Range ("A $1 : A8$ ") . formula = "Rand()"

## **Screen Updating property**

**تعيين اينكه آيا ارتقاها روي صفحة نمايش داده شوند يا نه .** 

**Application . screenupdating = true/false**

## **Select method**

**براي انتخاب سلول و يا** object **يا** worksheet **.** 

#### **Object . select ([replace])**

Exp : sheets ("sheet3") . select Rang ("A1 : A8") . select

## **: Action Property**

**تعيين کننده عملی است که هنگام وقوع يک رويداد انجام می گيرد .**

### **ActionSetting.Action = ActionType**

Exp: ActivePresentation.Slides(1).Shapes(1).ActionSettings (ppMouseOver) . Action = ppActionNextSlide

## **: Hyperlink Property**

**اتصال به يک سايت** HTTP **يا يک صفحه** Web **بوسيله يک ارجاع از طريق شی**

Hyperlink **صورت می پذيرد. اين قابليت در تمامی برنامه های** Office **وجود دارد .**

### **Object.Hyperlink**

Exp:

ActivePresentation.Slides(1).Shapes(1).ActionSetting(ppMouseClick)  $.$ Action = ppActionHyperlink

ActivePresentation.Slides(1).Shapes(1).ActionSetting(ppMouseClick) .Hyperlink.Address = "http://www.cvisual.com"

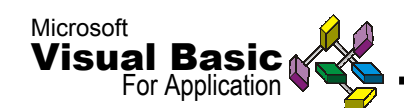

## **: Entry Effect Property**

**تاثير متحرک سازی روی ورودی به اسلايد جاری را تعيين می کند .**

### **EntryEffect = \_effectType**

Exp :

ActivePresentation.Slides(2).Shapes.Title.AnimationSetting.EntryEfe ct = ppEffectWipeLeft

## **: GoTo Slide Property**

**نما را به شماره اسلايد مشخص تغيير می دهد .**

#### **View.GoToSlide(index)**

Exp : Windows(1).View.GotoSlide 2

## **: Address Property**

**آدرس پست الکترونيکی** mail\_e **دريافت کننده خاص را نگهداری می کند .**

#### **Recipient.Address = e\_mail**

Exp : Set myitem = Application. CreateItem $(0)$ ' OlMailitem Set myrecipient = myitem.Recipients.Add "Dan Rahmel" Msgbox myrecipient.Address

## **تمرين \_ ارسال يک پست الکترونيکی mail\_e بوسيله VBA تحت OutLook :**

**در محيط**VBA **يک فرم به نام** Refrences **و با ظاهری شبيه محيط** Outlook **ساخته و دکمه**

**ای به نام** cmdoutlookmail **ايجاد کرده و در** Click – Event **آن کد زير را بنويسيد :**

```
Private Sub cmdoutlookmail_Click()
   Dim objobjectouylook As Object
   Dim objitem As MailItem
Set objoutlook = CreateObject("Outlook.Application")
   ' Create OlMailItem
Set objItem = objoutlook.CreateItem(OlMailItem)
With objitem
          .Subjct = " VB Prog Ref "
          .To = darn@cvisual.com
          .CC = darn@Coherntdata.com
          .Body = " I found this book useful " 
          .Attachments.Add " C:\autuexec.bat "
          .Send
End With
  Set objitem = Nothing
  Set objoutlook = Nothing
End Sub
```
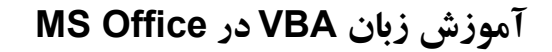

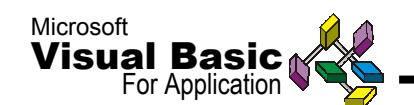

**Value property** 

**مقداري را براي** object **خاص نگهداري مي كند .** 

Object  $.$  value = value

**چند نمونه از علامتها و عبارتهاي كليدي در VBA :**

**فرمان نشانه گذاري . هر فرمان با آن ، ناديده گرفته ميشود .** 

' Comment

**! عملگر فيلد بانك اطلاعاتي و علامت هر** Sheet **در** Excel **.**

Sheet3**!**C3 Recordset **!** field snapshot **يا** table **،** dynaset **نوع از** Recordset

 $#$ 

**'**

**عملگر متغير را بر اساس** double **تنظيم مي كند .** 

**a #** Exp :  $a \# = 57$ 

> **\$ نوع متغير يك رشته را تنظيم مي كند**

 $a$   $\oint$  = Dim  $x$  as string

**% نوع متغير را معادل عدد صحيح** intejer **تنظيم مي كند .** 

A  $\% = 5/14$ 

**& عملگر تركيب يا الحاق رشته اي .** 

0 **&** 1.33 & # 1/2/97 #

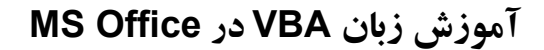

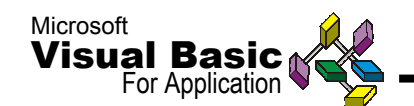

## **Dim**

**متغيري راتعريف مي كند.**

**Dim** [shared]name [**as**[new]type][,name[as[new]type]] **Dim** E **as** (long,currencey,single,string,…) **Dim** E **as** integer

> **End اجرا را متوقف كرده يا يك رويداد مثل تابع** if **را پايان مي دهد.**

### **Eof**

**شرط پايان فايل را برمي گرداند.**

**Eof**(file\_number) Exp : **Open** "c:\test.txt" For **input as** #1 : ? **Eof**(1) : **b** #1

## **Do**…**Loop**

**ايجاد حلقه براي انجام فرمانها .**

**Do** [While i until condition][Statements][**Exitdo**] [Statements]**Loop**

**براي آزمايش:**

**Do** [statements]**Loop**[While i Until condition]

**Array آرايه در حافظه ايجاد مي كند كه شامل مقاديري است كه در ليست پارامترها گذر داده شده اند.**

#### **Array(Arglist)**

Exp: myarray =**Array** ("Mcclane","Gennero",…)

## **Beep**

**بيپ بلندگو**

**Beep** (\*.wav) , (\*.mid)

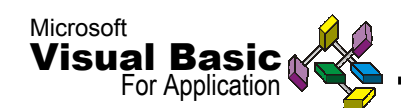

## **Close & Open**

**كليه فايلهاي باز يا مشخص شده توسط شماره فايل را مي بندد.**

**Close [#][filenumber%][,#]filenumber%]** Exp: Open "c:\vbtest.txt" for output as #1 :- Print #1,"Hello World!" : close #1

#### **Const**

**مقداري را بعنوان يك ثابت اعلان مي كند.**

[Global] const name=expression [,name=expression]

**چند نمونه از توابع كاربردي و معمول VBA ) توابع سيستمي ) :**

دو گروه از توابع به نام توابع عددی و توابع رشته ای وجود دارد . توابع عددی به همراه ثابتها **، متغيرها و عبارتهاي عددي بكار مي روند ، توابع رشته اي بر روي متغيرهاي رشته اي كار** کرده ، آنها را به توابع عددی و برعکس تبدیل می کنند . تعدادی از توابع پر استفاده در زیر **ذكر شده اند :**

> **Cstr عبارت دا ده شده را به يك رشته تبديل مي كند.**

**Cstr(expression)**  Exp: Cstr (12)

### **Cvar**

**عبارت مشخص را در انواع گوناگون برمي گرداند.**

**Cvar(expression)** Exp: Cvar ("Hello") Cvar (int(512))

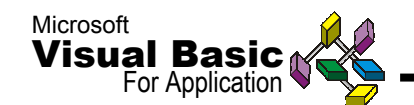

**تابع قدر مطلق – ABS اين تابع قدر مطلق عدد را به دست مي آورد كه در واقع مقدار واقعي يك عدد بدون توجه به علامت آن است . شكل كلي اين تابع به صورت زير است :** ABS (X) **كه در آن X مي تواند يك ثابت و يا متغير عددي و يا يك عبارت محاسبه اي باشد . مثال ١ :**  $A= ABS(x)$ **مقدار ذخيره شده در A برابر ١٣ مي باشد اگر x برابر ١٣ – باشد . مقدار ذخيره شده در A برابر ٦ مي باشد اگر x برابر ٦ باشد . مقدار ذخيره شده در A برابر صفر مي باشد اگر x صفر باشد .**

#### **مثال ٢ :**

 $Y = ABS (10*x + 2)$ مقدار ذخیره شده در y برابر ١٢ است اگر x برابر یک باشد . مقدار ذخیره شده در y **برابر ٢٨ است اگر x برابر -٣ باشد . اين تابع براي يافتن اختلاف بين دو عدد بدون توجه به مثبت يا منفي بودنشان مفيد است .** 

# **تابع INT**

**تابع** INT **براي بدست آوردن نزديكترين عدد صحيح به يك مقدار عددي بكار مي رود . اين تابع بزرگترين عدد صحيحي را كه از دست داده شده بزرگتر نباشد به دست مي دهد . شكل كلي اين تابع به صورت زير است :**

 $INT(x)$ **كه در آن x مي تواند يك ثابت يا متغير عددي و يا يك عبارت محاسبه اي باشد .**

**مثال ١ :**

A = INT (x) **مقدار ذخيره شده در A برابر ١٢ است اگر x برابر ١٢/٣٥٧ باشد . مقدار ذخيره شده در A برابر -٥ است اگر x برابر -٤/٥٩ باشد . مقدار ذخيره شده در A برابر ٢٦ است اگر x برابر ٢٦/٩٩٩ باشد .**

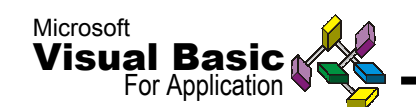

**مثال ٢ :**

 $Y = INT (2*A-4)$ 

**مقدار ذخيره شده در y برابر ٦ است اگر A برابر ٥/٤ باشد .**

**تابع** INT **كاربردهاي زيادي دارد . يكي از آنها روند كردن يكعدد به نزديكترين عدد صحيح** است . با افزودن ۰/۵ به هر عدد و سپس بکارگیری این تابع عدد صحیح مورد نطر خود را به **دست خواهيد آورد . كاربرد ديگر تابع** INT **براي اين است كه معين كنيم آيا يك عدد صحيح است يا غير صحيح .براي اين كار از اين حقيقت استفاده مي شود كه اگر**N **يك عدد صحيح باشد آنگاه**  $N=INT(N)$ **به بيان ديگر مي توانيم با مقايسة يك عدد با** INT **همان عدد ، تعيين كنيم كه عدد صحيح است يا خير. ضمناً مي توانيد با استفاده از تابع** INT **قسمتهاي پس از دو رقم اعشار يك عدد را قطع كرده و يا عددي را تا دو رقم اعشار** Round **كنيد . اگر مي خواهيد قسمتهاي اضافه عدد را تا دو رقم اعشار قطع كنيد از** 100(x\*100(INT **استفاده كنيد . بعنوان مثال به ازاء :**  $X = 475.5836$ **حاصل كار اين تابع برابر است با :**  $100*x = 47558.36$  $INT(100*x) = 47558$  $INT(100*x) / 100 = 475.58$ 

**اگر مي خواهيد عددي را تا دو رقم اعشار روندكنيد از تابع به شكل زير استفاده كنيد :**  $INT(100*x = 0.5)/100$ 

**بعنوان مثال اگر :**

 $X = 27.67815$ 

**آنگاه :**

 $100*x = 2767.815$  $100*x + 0.5 = 2768.315$  $INT(100*x + 0.5) = 2768$  $INT(100*x + 0.5)/100 = 27.68$ 

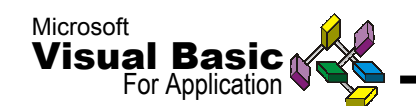

## **تابع RND**

این تابع به برنامه نویس اجازه می دهد که اعداد تصادفی بین صفر و یک را تولید کند . راهی **وجود ندارد كه بدانيم تابع** RND **دقيقاً چه نتيجه اي مي دهد . اين تابع ممكن است ٠/٦٨٣ ،** یا ۰/۰۰۸٤۷ یا ۰/۰۰۰۹۸ باشد – یعنی هر عددی بین صفر و یک به استثنای خود اعداد صفر و **يك .**

**شكل كلي اين تابع به صورت زير است :** 

**RND(X)**

**كه درآن X مي تواند يك ثابت يا متغير عددي و يا يك عبارت محاسبه اي باشد . مقدار موجود در X مسير اعداد تصادفي توليد شده را كنترل مي كند . در يك نگارش** BASIC **اگر مقدار X صفر باشد باعث مي شود كه** RND **هر دفعه عدد تصادفي جديدي بين صفر و يك ايجاد كند . در نگارش ديگري از** BASIC **اگر X بزرگتر از صفر باشد باعث ايجاد اعداد تصادفي شده و اگر X صفر باشد آخرين عدد توليد شده قبلي را پس مي دهد. شما مي توانيد با انجان برخي عمليات محاسباتي اعداد تصادفي بزرگتر از يك توليد كنيد .**  فرض کنید می خواهید عددی تصارفی بین صفر و ده را در **y** ذخیره کنید . به شکل زیر ًمی **توانيد به كامپيوتر بگوييد تا اين كار را انجام دهد :** 

Y = 10\*RND(J) **از آنجايي كه مقدار** RND **بين صفر و يك است مقدار y بين صفر تا ده خواهد بود . اگر عددي بين ١ و ١٠ مي خواهيد از** +1(1)RND\*9=Y **استفاده كنيد .**

**اغلب ممكن است بخواهيد يك عدد صحيح تصادفي ايجاد كنيد . چون** RND **هميشه اعداد اعشاري توليد مي كند براي اين كار بايد توابع** RND **و** INT **را باهم تركيب كنيد .**

**مثال ١ :**

N=INT(500\*RND(1)+1) **N عددي صحيح بين ١ و ٥٠٠ را خواهد داشت (به استثناي ٥٠٠ ) .** 

**مثال ٢ :**

 $N=100*INT(5*RND(1)+1)$ **N عددي صحيح بين ١ و ٥٠٠ را خواهد داشت .**

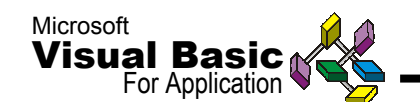

**براي توليد اعداد غير قابل پيش بيني و يا اعدادي مثل اعداد بازيهاي شانسي ، RND مفيد مي باشد .**

# **تابع علامت –SGN اين تابع شما را قادر مي سازد كه بدانيد عدد ذخيره شده در يك متغير و يا نتيجه يك عبارت محاسباتي مثبت است يا منفي . شكل كلي اين تابع به صورت زير است : SGN(X) كه در آن X حاوي يك مقدار عددي است .**

**اگر X كوچكتر از صفر باشد (X(SGN برابر منفي يك خواهد بود . اگر X صفر باشد(X(SGN صفر خواهد بود . اگر X بزرگتر از صفر باشد مقدار (X(SGN برابر يك خواهد بود .**

**تابع ريشه دوم SQR از اين تابع براي يافتن ريشة دوم يك عدد مثبت استفاده مي شود . ريشه دوم يك عدد منفي عددي حقيقي نبوده و با اين تابع قابل محاسبه نمي باشد . شكل كلي تابع SQR به صورت زير است :**

**SQR(X)**

**كه در رياضي به صورت X** √**نشان داده مي شود .**

# **SIN,COS,TAN توابع** BASIC **براي حل مسائل رياضي شما سه تابع مثلثاتي فوق را ارائه داده است . شكل كلي اين توابع به صورت زير است :**

**SIN (X) COS (X) TAN (X)**

**كه در آنها X حاوي زاويه بر حسب راديان مي باشد .**

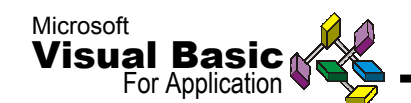

**توابع LOG و EXP** این دو تابع با لگاریتم طبیعی سر و کار دارند . رابطه بین توان و لگاریتم در زیر داده شده **است : Y=ex : و log(Y)=X : رياضي در شكل كلي اين توابع در BASIC به صورت زير است : LOG(x) EXP(X)**

# **توابع \$CHR و ASC**

**مي باشد.**

**پيش از يادگيري كاربرد اين دو تابع بايد در مورد كدهاي عددي مورد استفاده در كامپيوتر جهت نشان دادن كاراكترها مطالبي بدانيد. در پي تلاش جهت استاندارد نمودن نمايش داده ها، كامپيوترها را به گونه اي طراحي نموده اند كه يكي از دو سيستم كددهي** EBCDIC **يا** ASCII **را بكار برند .** EBCDIC **مخفف كلمات**

'Extended Binary Coded Decimal Interchange Code' **و** ASCII **مخفف كلمات :**

'American Standard Code for Information Interchange'

**تابع** ASC **اولين كاراكتر يك متغير رشته اي را به كد اسكي آن تبديل مي كند . تابع** \$CHR **دقيقاً عكس تابع** ASC **عمل مي كند . اين تابع يك كد اسكي را به يك كاراكتر تبديل ميكند . شكل كلي تابع** ASC **به صورت زير است :**

**ASC(X\$) فرض كنيد متغير رشته اي** \$X **حاوي كلمه** Computer **است . در جدول ضميمه مي بينيم كه كد اسكي براي c برابر ٦٧ است . بنابراين دستور** (\$X(ASC=A **عدد٦٧ را در A قرار خواهد داد .**

**شكل كلي تابع** \$CHR **به صورت زيرست :**

### **CHR\$(X)**

**X يك ثابت عددي و يا متغير عددي است كه حاوي يك كد اسكي است كه به يك كاراكتر تبديل مي شود . بعنوان مثال كد اسكي علامت كوتيشن (" ) برابر ٣٤ است . دستور** PRINT (34)\$CHR **سبب مي شود كه علامت كوتيشن (") روي صفحه تصوير نشان داده شود .**

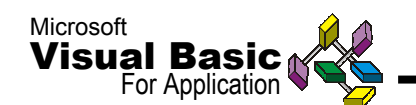

**بخاطر داشته باشيد كه** (\$X(ASC **در يك متغير عددي ذخيره شده و** (X(\$CHR **هميشه در يك متغير رشته اي ذخيره مي گردد .**

**تابع** \$CHR **براي نشان دادن كاراكترهاي خاص و يا كاراكترهاي گرافيكي بر روي صفحه تصوير بسيار مفيد مي باشد .**

**تابع** ASC **در مواقعي كه برنامه بايد با كاراكترهاي غير معمول سرو كار داشته باشد مفيد است . مثلاً صفحه كليد بيشتر كامپيوترها داراي كليد** Esc **مي باشد كه به منظور خاصي به كار مي رود . وقتي اين كليد فشرده شود يك كاراكتر معمولي را ايجاد نمي كند بلكه كد اسكي ٢٧ را ايجاد ميكند . اگر مي خواهيد فشرده شدن اين كليد را در برنامه بررسي كنيد مي توانيد دستورات زير را مورد استفاده قرار دهيد :**

 $IF$  ASC  $(x $ )$  = 27 THEN ...

**پس از اجرا كاراكتر رشته ورودي را تست كرده و بررسي مي كند كه آيا برابر كد اسكي** Esc **كه ٢٧ است مي باشد يا خير .** 

## **توابع \$LEFT و \$MID و \$RIGHT**

**اين توابع به شما اجازه ميدهند كه يك متغير رشته اي ره به رشته هاي كوچكتر يا فرعي تقسيم كنيد . تابع** \$LEFT **به كامپيوتر مي گويد كه به تعداد معيني از كاراكترها كه از انتهاي چپ رشته كاراكتري شروع مي شوند رجوع نمايد . تابع** \$RIGHT **شما را آماده مي كند كه به تعداد معيني از كاراكتدها كه از سمت راست رشته شزوع مي شوند دستيابي پيدا كنيد . شكل كلي تابع** \$LEFT **به صورت زير است : LEFT\$ (X\$,N)**

> \$X **متغير رشته اي است كه مي خواهيد آنرا تقسيم كنيد . N تعداد كاراكترهايي است كه از سمت چپ متغير** \$X **شروع مي شوند .**

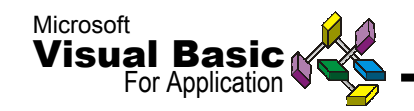

**مثال :**

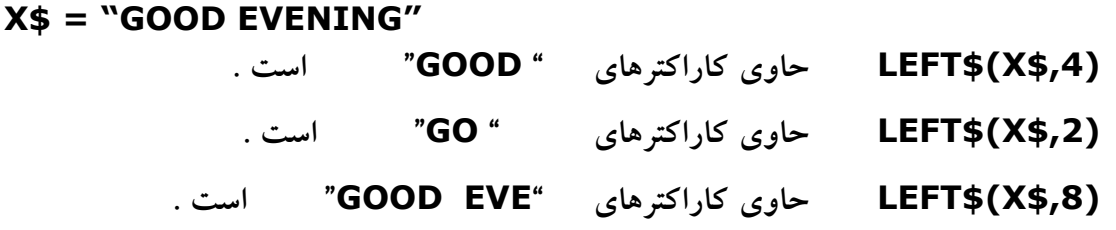

**شكل كلي تابع RIGHTS به صورت زير است :**

**RIGHT\$(X\$,N)**

\$X **متغير رشته اي است كه مي خواهيد آن را تقسيم كنيد .** N **نشان دهنده تعداد كاراكترهايي است كه از سمت راست** \$X **شروع مي شوند .**

**چند برنامه نمونه براي تمرين در محيط VBA Excel : برنامه مقايسه دو بانك Excel و يافتن مقادير يك بانك در بانك ديگر و جاگذاري فيلدهاي موردنظر:**

### **Sub find ()**

For  $i=1$  to 200 For  $i=2$  to 100 If cells( $i,1$ ).value= cells ( $i,10$ ).value then Cells(j,11).select Cells (i,6).value=selection Exitfor Endif Next j Next I **Endsub**

**برنامه حذف ده رديف :**

### **Sub earase()**

```
For i=2 to 10
  i=i-1astro = cstr(i) + ":" + cstr(i) Rows(astr).select
        Selection.delete shift :=xlup 
 Next I
Endsub
```
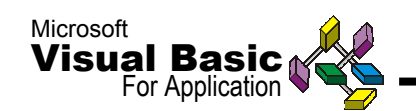

**برنامه نويسي SQL در VBA و Access :**

SQL **يك زبان عمومي و بسيار رايج براي دسترسي به داده ها در انواع كامپيوترهاي امروزي است . اين زبان يك روش پيشرفته و قوي براي ايجاد انواع** Query **و همچنين برنامه نويسي در محيط** VBA **مي باشد .** Access Ms **اين زبان را پشتيباني كرده و امكان كار با دستورالعملهاي آن را در خود فراهم كرده است . در مجموع سه نوع استاندارد** SQL **وجود دارد :** -86SQL **) رايجترين استاندارد در حال حاضر ) ،** -89SQL **) با جزئي تغيير ) ،** -92SQL **) با تغييرات عمده ) .** Access Ms ، -89SQL **و برخي عناصر** -92SQL **را پشتيباني مي كند .**

**در** Access **برخلاف ساير برنامه ها كه** SQL **را پشتيباني مي كنند ، داراي خط فرمان يا محيط مشابه براي نوشتن مستقيم فرمانهاي مستقيم** SQL **و زدن كليد** Enter **براي اجراي آنها ندارد . براي نوشتن يا مشاهده فرمانهاي** SQL **از محيط مربوطه در طراحي** Query **استفاده مي شود . براي مشاهده نتيجه عبارتهاي** SQL **از فرمان اجراي** Query **يا نمايش ليست داده هاي آن استفاده مي شود .**

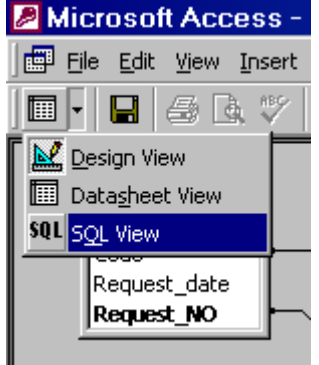

**براي مشاهده محيط برنامه نويسي** SQL **در** Access **، پس از طراحي** Query **در محيط** Design **گزينه** SQL **را از ميان آيتمهاي دكمه** Veiw **بالاي صفحه انتخاب كنيد .**

## **فرمان SELECT :**

SELECT **در** SQL **يعني همه چيز . با فراگيري اين عبارت و تمام پارامترهاي آن ، در واقع مي توان گفت** SQL **را فرا گرفته ايد . اين عبارت ركوردهاي داده ها را انتخاب و به صورت يك ليست از نوع** Daynaset **نمايش مي دهد . دستورالعمل اصلي عبارت** S elect **به شرح زير است :** 

**نام فيلدها SELECT** 

**نام جدول FROM**

**[شرط WHERE [**

**[ترتيب بندي BY ORDER[**

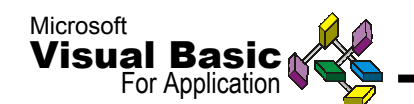

**همانگونه كه مشاهده مي كنيد ، عبارتهاي** SELECT **و** FROM **اجباري و بقيه اختياري است . در اينجا هريك از پارامترهاي** SELECT **به شرح زير ارائه مي شود .** 

## **عبارت SELECT**

**با اين عبارت فيلدهاي نمايشي در سئوال مشخص مي شود . مانند روش** QBE **در اينجا هم از ستاره يعني تمام ركوردها مي توان استفاده كرد .**

**يعني تمام ركوردها \* SELECT** يعني فقط فيلد فايل ليست شود lastname SELECT

**يا :**

SELECT [ Customer # ] ,LastName,Firstname

**در آخرين عبارت به دليل استفاده از علامت ويژه # همراه با نام فيلد از علامت [ ] استفاده شده است . البته تمام نام فيلدها را مي توان با علامت [ ] همراه نمود . براي تغيير عنوان فيلد هنگام نمايش از روش زير استفاده مي شود :**

SELECT[Customer#] As ID ، [Lastname] &'' ''& [Customer Name];

اگر از بیش از یک جدول می خواهید استفاده کنید لازم است از نام جدول ، همراه با نام فیلد **استفاده كنيد . عبارت SQL كه بطور خودكار توسط اكسس ساخته مي شود نام فيلد همراه با نام جدول است . براي مثال اگر بخواهيد فيلد** # Customer **با نام جدول يعني** tblOrder **نوشته شود بصورت زير خواهد بود :** 

SELECT tblOrder . [ Customer # ]

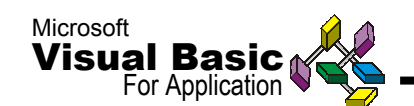

#### **عبارت FROM**

**با اين عبارت نام جدول يا سئوالي كه ركوردهاي آن انتخاب مي شود مشخص مي گردد . اگر از بيش از يك جدول نام برده مي شود بايستي نوع ارتباط آنها هم مشخص شود . در اين ارتباط توضيحات لازم در ادامه همين فصل آمده است . در اينجا براي سادگي كار از يك جدول نام برده مي شود .** 

SELECT \* FROM tblOrder ;

**تمام ركوردهاي جدول tblOrder انتخاب مي شوند .**

SELECT [Order #] , [Order Date] FROM tblOrder ; **در اينجا فقط دو فيلد از جدول بالا ليست مي شود . مانند SELECT در اينجا هم مي توان براي نام جدول يا جدولها يك نام كوتاه يا موقت تعريف كرد .** 

SELECT [Order #] , [Order Date] FROM tblOrder As T1;

## **عبارت WHERE**

**براي وارد كردن شرط در سئوال از** WHERE **استفاده مي شود . اين عبارت اختياري است و** SELECT **بدون** WHERE **تمام ركوردها را نمايش مي دهد . عبارت** WHERE **شبيه رديف شرط و رديف بعدي (** OR **( در** QBE **است . فرمت اين بخش از** SELECT **به شرح زير است :**

**WHERE ١ شرط ] AND / OR ٢ شرط] , [[...**

**براي مثال اگر بخواهيد به مثالهاي قبلي يك شرط اضافه كنيد به روش زير عمل مي شود :** SELECT [Order #] , [Order Date] FROM tblOrder WHERE [Order Taker #] = 2;

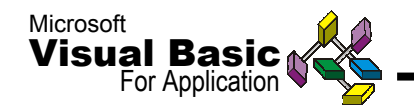

**براي آشنايي بيشتر با اين بخش از**SELECT **به مثالهاي زير توجه كنيد :**

WHERE  $\lceil$  Customer # $\rceil$  = 4 WHERE Sex ='' Female'' AND Age BETWEEN 21 AND 29 WHERE LastName IS NOT NULL OR (LastName IS NOT NULL AND FirstName = '' joe'' ) WHERE OrderDate > DateAdd("yyy", -1 , Date0)

**گرچه آنچه مشاهده كرديد شبيه روش شرط در** QBE **است ليكن برخي موارد خاص را به شرح زير بخاطر بسپاريد :**

• **عبارت نوع متن را در علامت '' يا ' وارد كنيد .**

WHERE LastName '' Jones ''

• **عبارت نوع تاريخي رادر علامت # وارد كنيد.** 

WHERE OrderDate  $>$  # 4/15/95 #

• **وقتي به علامت ستاره يا ? در عبارت شرط اشاره مي كنيد ، از** Like **استفاده كنيد .** WHERE FirstName LIKE ''P\*''

## **ORDER BY عبارت**

**براي مرتب سازي ركوردها از اين عبارت در** SELECT **استفاده مي شود . اين عبارت نيز اختياري است . براي مرتب سازي صعودي از كلمه** ASC **و مرتب سازي نزولي از** DESC **استفاده مي شود . فرمت اين عبارت بصورت زير است :**

**ORDER BY ١ ستون] ASC/ DESC][, ٢ ستون] ASC/ DESC][,...]] براي آشنايي بيشتر به يك مثال بشرح زير توجه كنيد :**

SELECT \* FROM tb/Customer ORDER BY LastName , FirstName

# **جدولهاي مرتبط ( Tables Related(**

**هنگام استفاده از بيش از يك جدول در سئوال بايستي ارتباط (** Relation **( آنها را نيز در عبارت** SQL **تعريف كرد . علاوه بر اين در اشاره به نام فيلدها ، بايستي نام جدول مربوطه را هم تايپ كنيد . فرمت عمومي براي استفاده از چند جدول و اشاره به ارتباط آنها بشرح زير است :** 

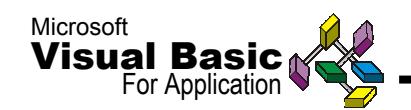

### **ليست فيلدها SELECT**

FROM table1 INNER / LEFT [OUTER] / RIGHT [OUTER] JOIN table2 ON table1 .  $column = table2.column2;$ 

## **مقادير و ركوردهاي تكراري**

**بعد از كلمه SELECT مي توان با استفاده از عبارتهاي زير وضعيت نمايش ركوردهاي نتيجه را مشخص كرد :**

#### **ALL** •

**فرمت اين مشخصه فيلدها** ALL SELECT **است . با اين فرمان تمام ركوردهاي مطابق شرط نمايش داده مي شوند . اين روش شبيه مشخصات** NO > Uniquevalues **و**  NO > UniqueRecords **در پنجره مشخصات مي باشد .**

#### **DISTINCT** •

**فرمت اين مشخصه فيلدها** DISTINCT SELECT **است . با اين فرمان از تكرار ركوردها جلوگيري مي شود . شرط تكرار در اينجا داده هاي فيلدهاي منظور شده در فرمان است . اگر بيش از يك ستون در فرمان منظور شده باشد ، تكرار در تمام ستونها تشخيص داده شده و از تكرار ركوردها جلوگيري مي شود . نتيجه اين نوع سئوال قابل ويرايش نيست و به همين دليل فقط در موارد خاص بايد از آن استفاده كرد . استفاده از اين فرمان شبيه مشخصه** YES > UniqueRecords **در پنجرا مشخصات سئوال است .** 

### **DISTINCTROW** •

**فرمت اين مشخصه فيلدها** DISTINCTROW SELECT **است . با اين فرمان از تكرار ركوردها جلوگيري مي شود . شرط تكرار در اينجا داده هاي تمام فيلدهاي جدول مبدأ است . اگر يك يا بيش از يك ستون در فرمان منظور شده باشد ، تكرار در تمام فيلدهاي جدول مبدأ تشخيص داده شده و از تكرار فيلدها جلوگيري مي شود . نتيجه اين نوع سئوال قابل ويرايش است . استفاده از اين فرمان شبيه مشخصه** YES > UniqueRecords **در پنجره مشخصات سئوال است . در بيشتر مواقع از اين فرمان استفاده مي شود .** 

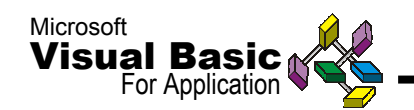

**كنترل برنامه ها از طريق خطاگيري و اشكال زدائي ( Debugging( هر برنامه نويسي نياز دارد تا اشكال گيري و چگونگي يافتن خطاها را در برنامه ها و كد نويسي هاي خود در محيط** VBA **بياموزد . براي اين كار راههاي مختلفي وجود دارد . روش** Point Break **يكي از بهترين و ساده ترين متدهاي** Debug **كردن در محيط . است** Visual Basic

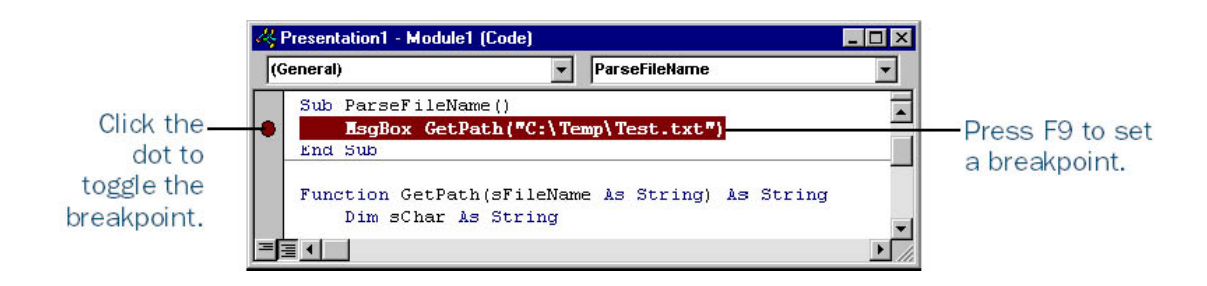

## **روش نقطه توقف ( Point Break ( :**

**وقتي ويژوال بيسيك ، برنامه شما را اجرا مي كند شما مي توانيد نتيجه اجراي هر خط از فرمانهاي خود را ببينيد و مقداردهي متغيرهاي خود را ارزيابي كنيد . اگر شما دكمه** 5F **را فشار دهيد ، كد برنامه شما اجرا مي شود و ويژوال بيسيك در حالت** Mode Run **قرار مي گيرد ولي اگر كليد** 8F **را فشار دهيد مي توانيد خط به خط اجراي برنامه را كنترل كنيد ، در اين حالت ويژوال بيسيك در حالت** Mode Break **مي باشد . اگر در جريان اجراي برنامه بخواهيد كنترل خط به خط برنامه را ببينيد ، بايد كليد** 9F **را بفشاريد (** Toggle BreakPoint **( . در صورت** HighLight **شدن خط برنامه شما مي توانيد با** MouseOver **كردن بر روي هر كدام از متغيرها ، مقدار فعلي آن را ببينيد .**

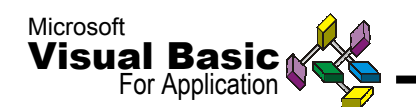

**روشهاي بسياري براي مشاهده مقادير متغيرها در برنامه ها وجود دارد که در حالت** Break Mode **اگر خط مورد نظر روشن شود (** HighLight**( با حرکت موس بر روی متغيرها مقادیر فعلی آنها در** Window Tips Data **می توانیدببینید . در اين حالت شما می توانيد با کشيدن (** Drag **( موس به خط بعدی و فشردن کليد** 5F **ادامه برنامه را دنبال کنيد . ( می توانيد با فشردن کليد** 8F **نيز به کنترل خط به خط ادامه دهيد )**

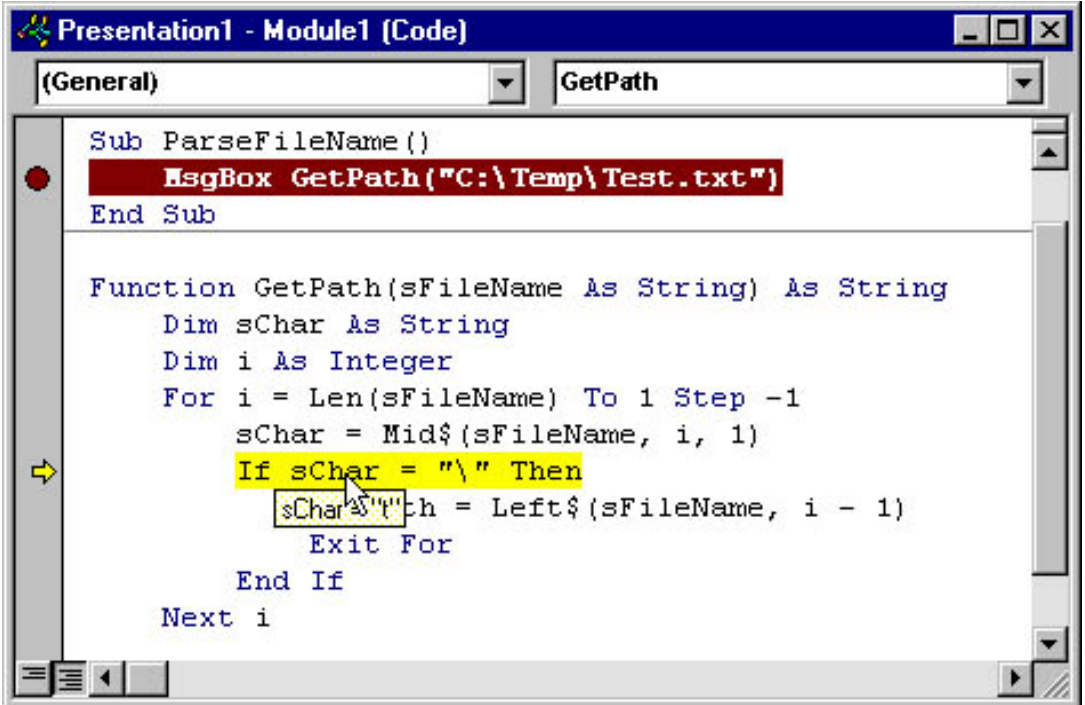

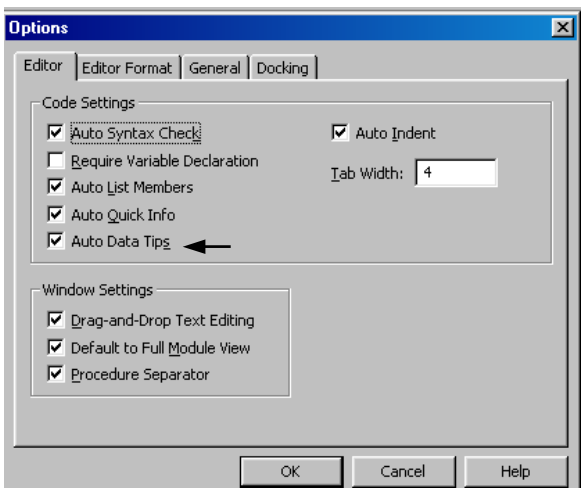

**نکته :**

**اگر پنجره** Tips Data **را مشاهده نکرديد می توانيد از مسير زير :** Tools / Option / Editor ( Tab ) **گزينه** Tips Data Auto **را فعال کنيد .**

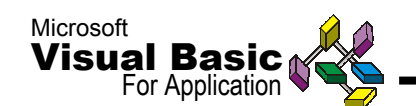

VBA **سه پنجره ديگر را نيز جهت نمايش مقادير فعلی متغيرها در زمان اجرای برنامه فراهم آوده است که عبارتند از :**

**پنجره های** Watch **و** Locals **و** Immediate **.**

**برای استفاده از** Window Watch **شما می توانيد در حالت** Mode Break **متغير را از محيط برنامه انتخاب کرده و با موس به پنجره** Window Watch **,** Drag **کنيد . پنجره** Locals **نيز شبيه پنجره** Watch **می باشد از اين نظر که مقادير درون آن با جريان برنامه بصورت اتوماتيک** Update **می شود .**

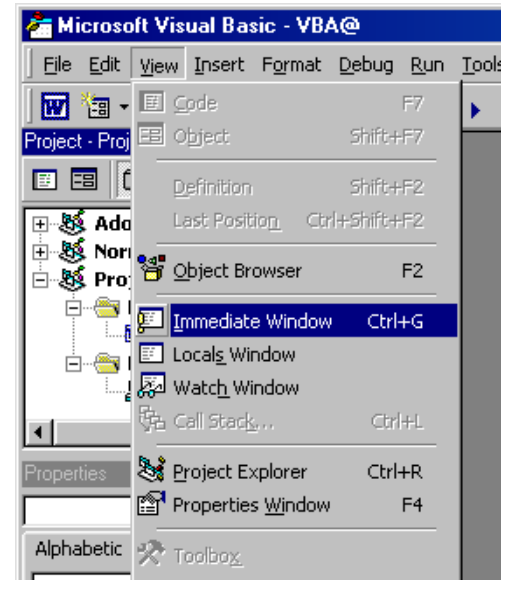

**شما می توانيد مقادير متغيرهای مختلف** Module **های مختلف را در يک محيط** OutLine **( در کنار هر عنوان علامت (+)ای برای نمايش زير عنوانهای آن وجود دارد ) در صورت عدم مشاهده اين پنجره از منوی** View **آن را فعال کنيد .**

**پنجره سوم** Immediate **است که امکانات بيشتری در زمينه کنترل برنامه و خطايابی در اختيار کاربر قرار می دهد . شما می توانيد با** Copy **و** Paste **کردن متغير به درون پنجره مقدار آن را ببينيد و يا کل خط جاری را** Copy **کرده و پس از** Paste **در** Immediate Window **در انتهای آن کليد** Enter **را بفشاريد تا نتيجه آن را ببينيد .**

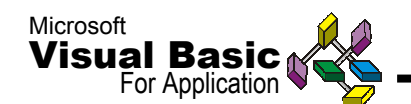

**برای نمايان کردن تمامی** Sheet **های پنهان شده در برنامه می توانيد کد زير را در يک** Module **بنويسيد :**

Sub Un\_Hide\_All () Dim sh As Worksheet For Each sh In Worksheets Sh.Visible = True Next End Sub

**برای يافتن و انتخاب يک محدوده از تاريخهايی که بر اساس روز و ماه و سال فرمت بندی شده باشند کد زير را در يک** Module **بنويسيد :**

**Sub Find Dates()** On **Error GoTo** errorHandler **Dim** startDate **As** String **Dim** stopDate **As** String **Dim** startRow **As** Integer **Dim** stopRow **As** Integer startDate = **InputBox**("Enter the Start Date : (mm/dd/yy)") **If** startDate = "" **Then End** stopDate = **InputBox**("Enter the Stop Date : (mm/dd/yy)") **If** stopDate = "" **Then End** startDate = **Format**(startDate , :mm/dd/yy") stopDate = **Format**(stopDate , :mm/dd/yy") startRow = **Worksheets**("Table").**Columns**("A").**Find**(startDate,lookin:=xlVal ues,lookat:=xlWhole).**Row** stopRow = **Worksheets**("Table").**Columns**("A").**Find**(stopDate,lookin:=xlValu es,lookat:=xlWhole).**Row** Destination:=**Worksheets**("Report").**range**("A") **End** ErrorHandler: **MsgBox** " There has been an error : " & **Error**() & **Char**(13) & "Ending **Sub** ……….Please Try Again",48 **End Sub**